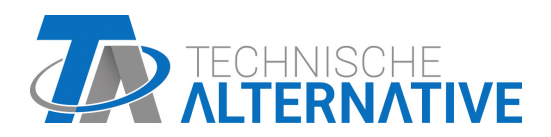

<www.ta.co.at>

# UVR610 RÉGULATEUR UNIVERSELLE À PROGRAMMATION LIBRE

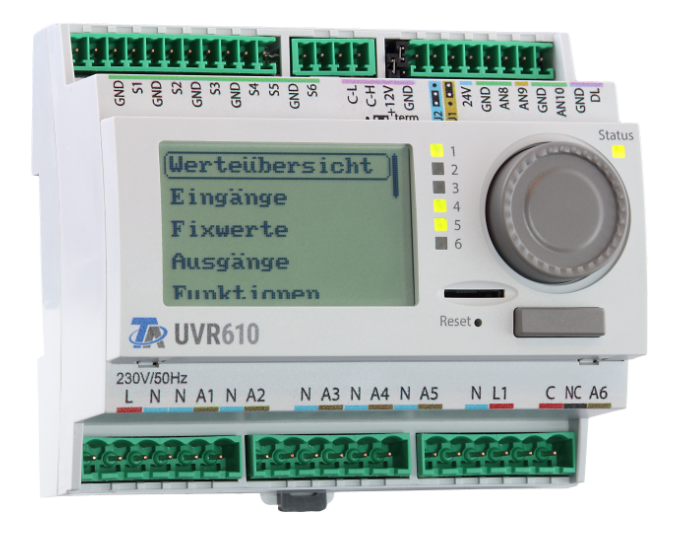

# Programmation: Consignes générales Notice d'utilisation

## **Sommaire**

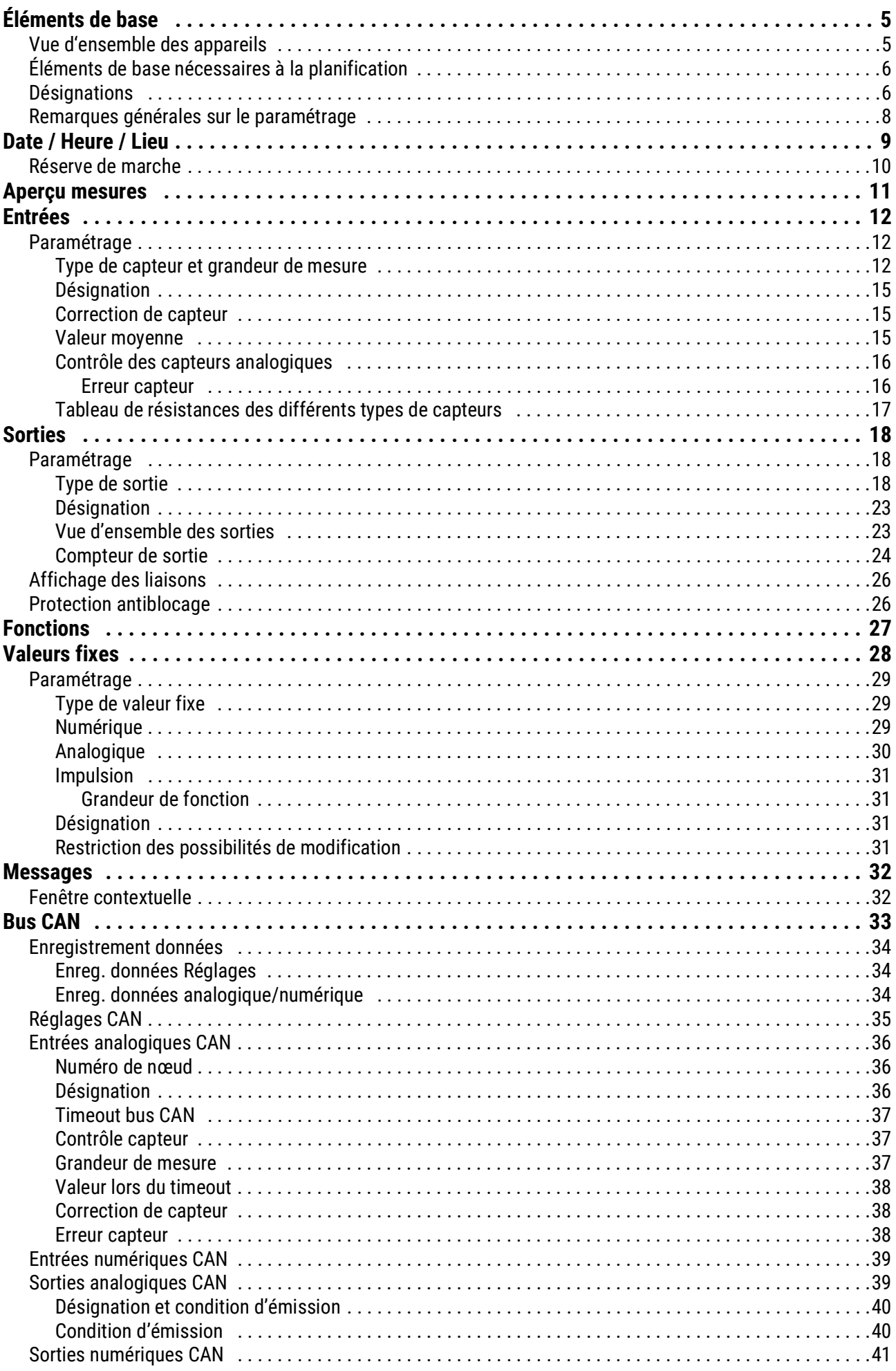

## **Sommaire**

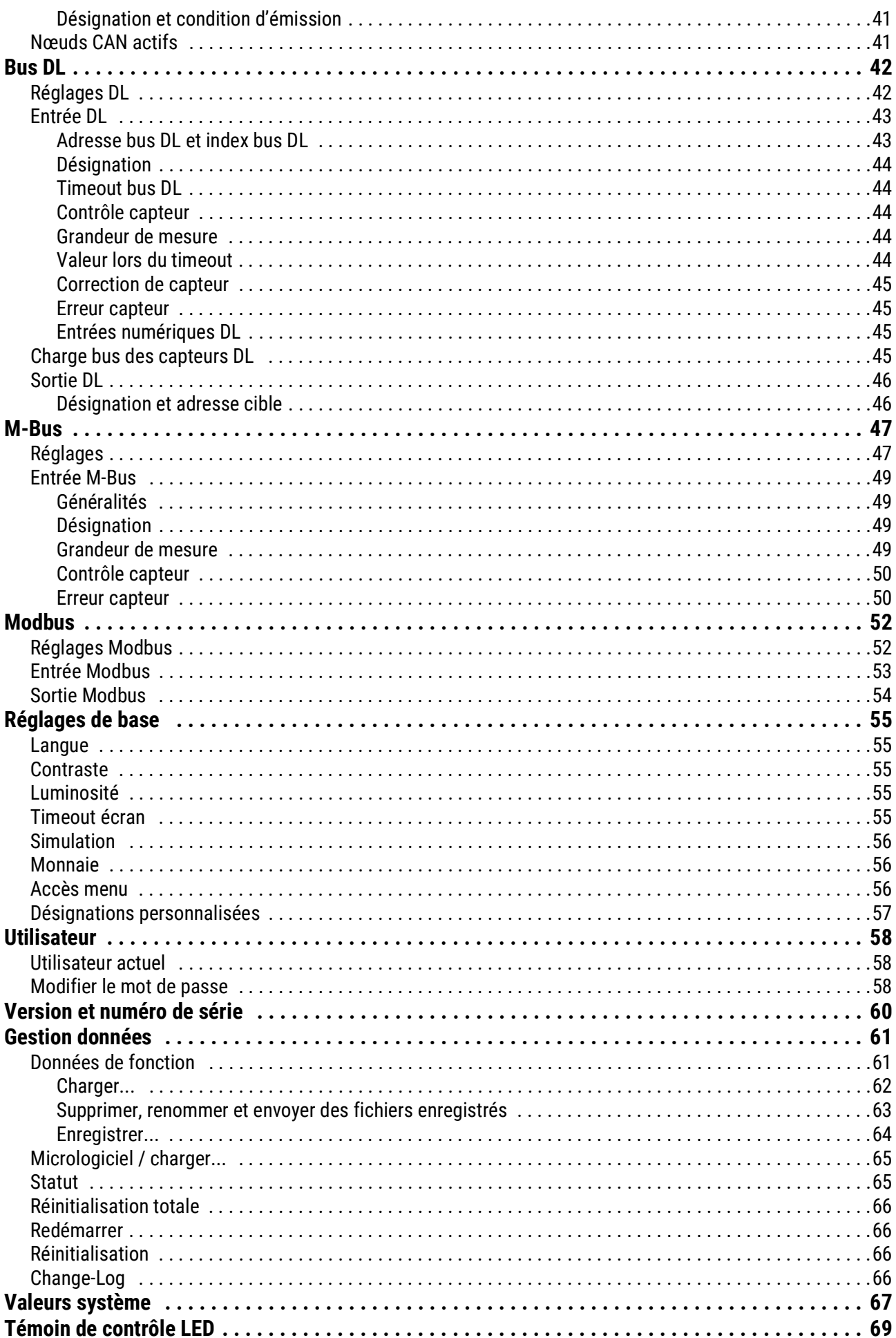

## <span id="page-4-0"></span>Éléments de base

Cette notice sert d'aide à la programmation directement sur l'appareil. Elle donne également d'importantes informations concernant les éléments nécessaires à la programmation avec le logiciel de programmation TAPPS2 (fonctions, entrées et sorties, etc.).

Nous conseillons de manière générale la programmation avec TAPPS2. De cette manière, le programmeur est en mesure de dessiner (= programmer) et de paramétrer l'ensemble des fonctionnalités sur l'ordinateur sous la forme d'un organigramme.

Il est toutefois important de connaître également les « mécanismes de programmation » de l'appareil afin de pouvoir procéder à des modifications sur place.

## <span id="page-4-1"></span>**Vue d'ensemble des appareils**

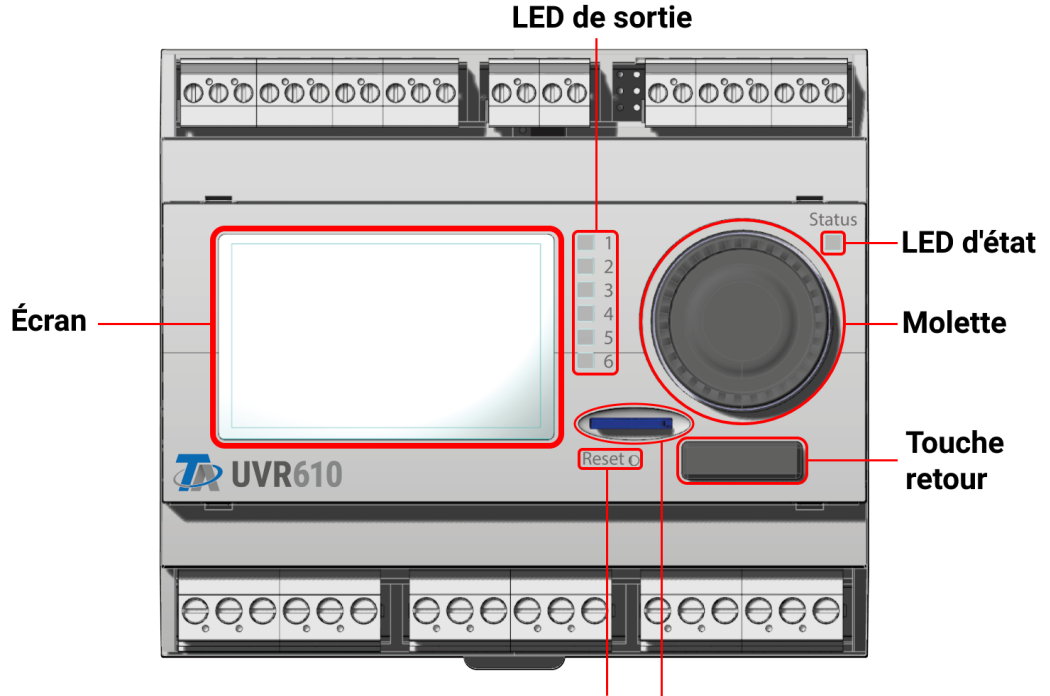

**Bouton de réinitialisation** 

#### **Carte microSD**

L'**écran** permet de naviguer dans le compteur, pour programmer des fonctions, consulter des valeurs, accéder à d'autres appareils, etc.

La **molette** à droite de l'écran sert à la navigation. Une rotation dans le sens horaire permet de naviguer vers le bas, et une rotation dans le sens antihoraire permet une navigation vers le haut.

Une **pression sur la molette** ouvre le menu sélectionné/permet de modifier la valeur/le paramètre sélectionné. (= touche Entrée)

Une pression sur la touche **Retour** à gauche de la molette permet de quitter un menu.

Une pression sur la touche « Entrée » ou sur la touche « Retour » est toujours appliquée à la valeur/ option de menu encadrée sur l'écran.

Les trois **LED de sortie** superposées à droite de l'écran indiquent l'état d'utilisation des sorties de commutation. Une LED verte indique une sortie active.

La **LED d'état** isolée située en haut à droite de la molette donne des informations sur l'état des installations et du régulateur. Si elle clignote en vert, ce la signifie que le régulateur démarre. Une LED constamment allumée en vert indique un fonctionnement normal. La couleur orange indique qu'il y a un « Message », par ex. un arrêt à cause de la température excessive du collecteur. La couleur rouge signale une « Erreur », par ex. en cas de défaillance d'un capteur DL.

Une brève pression sur la touche **Reset** redémarre l'appareil. Pour une réinitialisation totale, maintenir la touche enfoncée jusqu'à ce que la LED d'état cesse de clignoter rapidement en orange et qu'elle se mette à clignoter lentement en rouge.

La **carte microSD** fournie permet de gérer les données de fonction et le micrologiciel.

## <span id="page-5-0"></span>**Éléments de base nécessaires à la planification**

Afin de garantir l'établissement d'un programme opérationnel, un ordre bien défini doit être respecté :

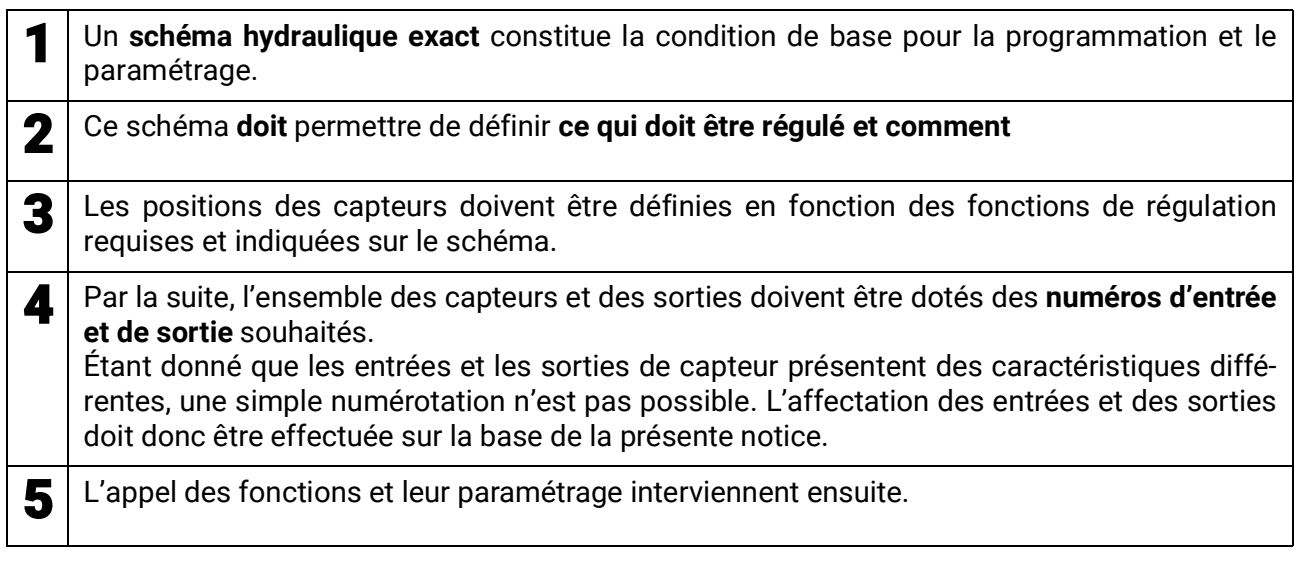

## <span id="page-5-1"></span>**Désignations**

Pour la désignation de l'ensemble des éléments, il est possible de sélectionner des désignations prédéfinies issues de différents groupes de désignations ou des désignations personnalisées.

Un chiffre de 1 à 16 peut en plus être affecté à chaque désignation.

Toutes les désignations personnalisées des niveaux « **expert** » ou « **technicien** » peuvent être créées, modifiées ou supprimées dans le menu **réglages de base** de manière globale

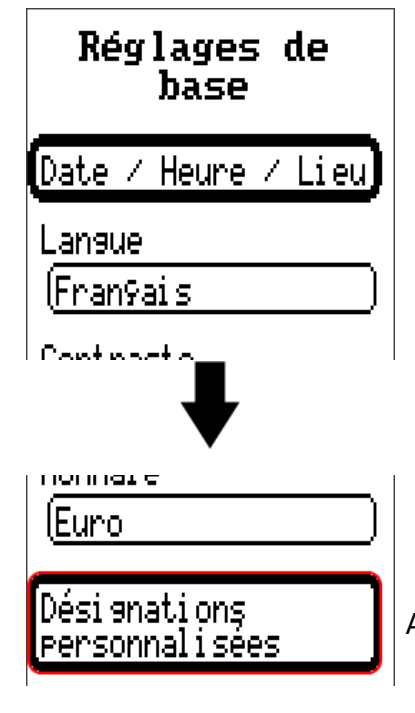

Affichage uniquement en mode Technicien ou Expert

Vue avec désignations déjà définies

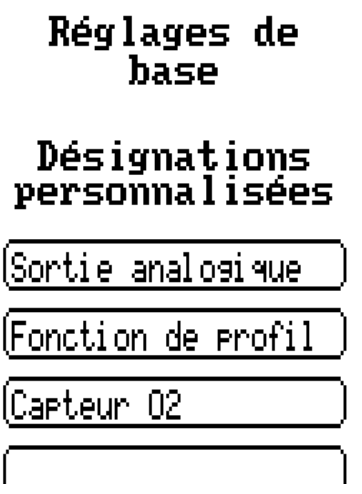

Les lettres/chiffres/symboles sont saisis les uns après les autres.

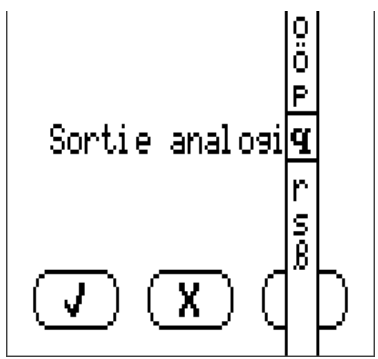

L'utilisateur peut définir **jusqu'à 100** désignations **différentes.** Le nombre maximal de caractères par désignation est **23.**

Les désignations déjà définies sont disponibles pour tous les éléments (entrées, sorties, fonctions, valeurs fixes, entrées et sorties de bus).

## <span id="page-7-0"></span>**Remarques générales sur le paramétrage**

des entrées, sorties, valeurs fixes, fonctions, réglages de base et entrées et sorties CAN et DL.

#### **Dans la mesure où elles sont affichées, les saisies doivent être confirmées par .**

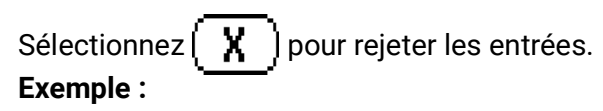

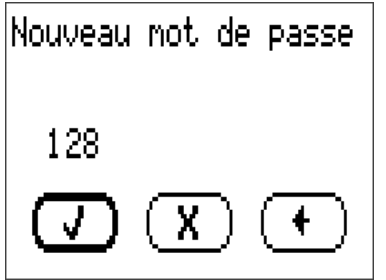

#### **Saisie de valeurs chiffrées**

Le masque suivant s'affiche pour permettre la saisie de valeurs numériques :

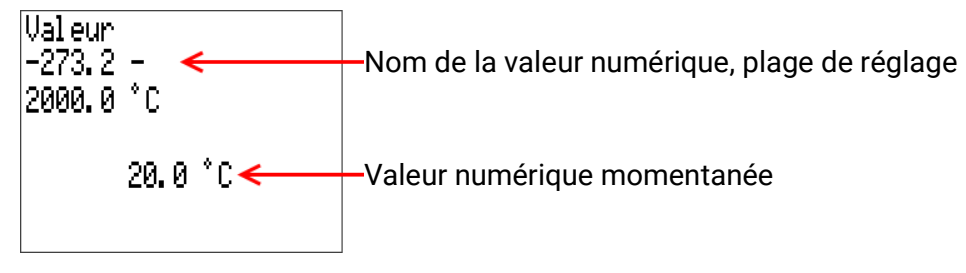

La valeur actuelle est indiquée (exemple : 22,0 °C)

Le nom de la valeur, puis la plage de saisie sont affichées sur la ligne supérieure (par exemple -273,2  $-2000,0$  °C).

La saisie se fait par rotation de la molette. Comme il n'y a pas de symbole de confirmation/rejet de la saisie, celle-ci est confirmée par pression sur la molette ou infirmée par appui sur la touche retour.

## <span id="page-8-0"></span>Date / Heure / Lieu

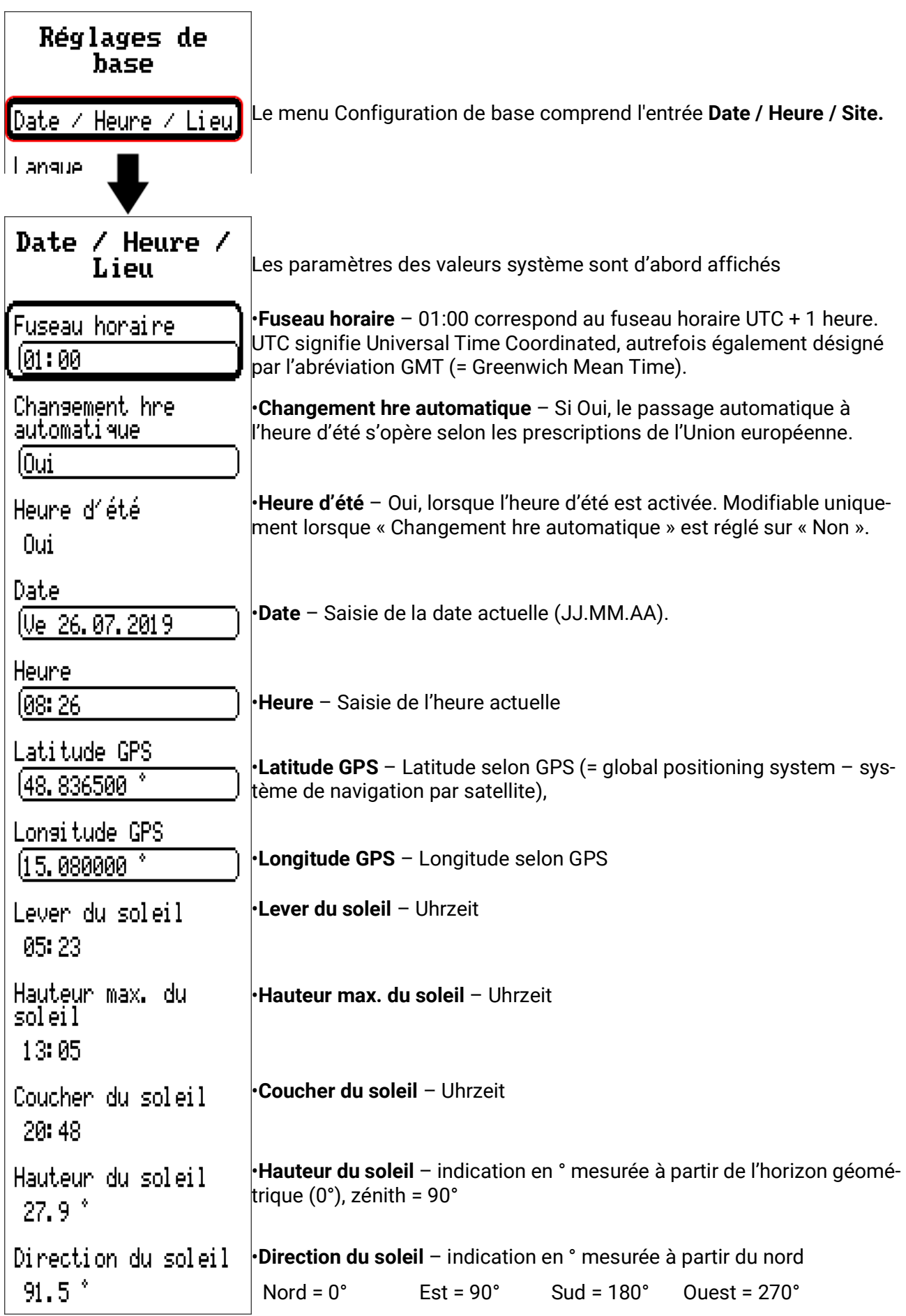

Les données solaires propres au site sont déterminées à l'aide des valeurs de latitude et de longitude. Elles peuvent être utilisées par des fonctions (p. ex. fonction d'ombrage).

Le préréglage d'usine des données GPS se réfère au site de Technische Alternative à Amaliendorf en Autriche.

Les données solaires rapportées au site sont indiquées ci-après.

## <span id="page-9-0"></span>**Réserve de marche**

En cas de coupure de courant, le régulateur dispose d'une réserve de marche d'environ 3 jours pour l'heure et la date.

### <span id="page-10-0"></span>Aperçu mesures

Les valeurs actuelles des **entrées 1-6,** des **entrées DL** et des **entrées CAN** analogiques et numériques sont indiquées dans ce menu.

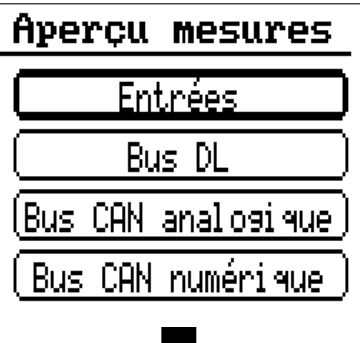

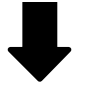

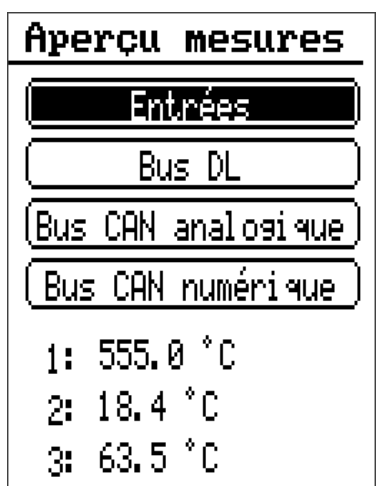

Sélectionner une entrée pour afficher en dessous les valeurs correspondantes.

Entrées

## <span id="page-11-0"></span>Entrées

Le régulateur possède **6 entrées** pour des impulsions ou signaux analogiques (valeurs de mesure) et numériques (marche/arrêt).

Dans ce menu, les entrées sont affichées avec leur désignation et la valeur de mesure ou l'état actuel.

Exemple d'une installation programmée, l'entrée 4 est encore inutilisée :

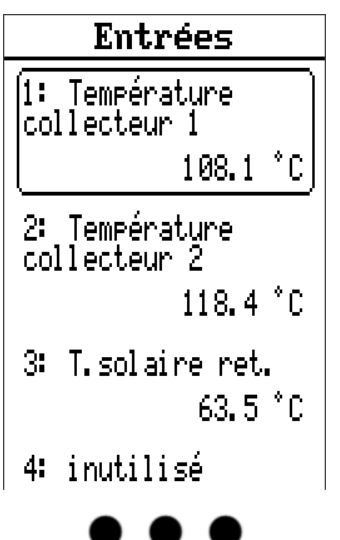

## <span id="page-11-1"></span>**Paramétrage**

### <span id="page-11-2"></span>**Type de capteur et grandeur de mesure**

Une fois l'entrée souhaitée sélectionnée, le type de capteur doit être défini.

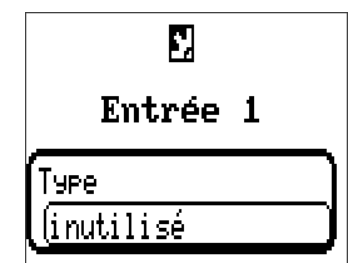

Il est demandé en premier et de manière générale le type du signal d'entrée.

- **• Numérique**
- **• Analogique**
- **• Impulsion**

#### **Numérique**

Sélection de la **grandeur de mesure :** 

- 
- **• Arrêt / Marche • Arrêt / Marche (inverse)**
- **• Non / Oui • Non / Oui (inverse)**

12

#### **Analogique**

Sélection de la **grandeur de mesure :**

- **Température**
- Sélection du type de capteur : **KTY (2 kΩ/25°C** = ancien type standard de Technische Alternative), **PT 1000** (= type standard actuel), capteurs ambiants : **RAS, RASPT,** thermocouple **THEL, KTY (1 kΩ/25°C), PT 100, PT 500, Ni1000, Ni1000 TK5000**
- **Rayonnem. solaire** (type de capteur : GBS01)
- **Tension** (max. 10V DC)
- **Résistance**
- **Humidité** (type de capteur : **RFS**)
- **Pluie** (type de capteur : **RES**)

Sélection supplémentaire de la **grandeur de processus** pour les grandeurs de mesure **Tension, Courant (entrée 8 uniquement), Résistance :**

- 
- **• sans unité • Humidité absolue • Intensité mA**
- **• sans unité (,1) • Pression bar, mbar, Pascal • Intensité A**

**min, m3/h, m3/d)**

- **•** Coeff. rendement **•** Litres
- **• sans unité (,5) • Mètres cubes • Fréquence**
- **• Température °C • Débit (l/min, l/h, l/d, m3/**
- **• Rayonnement global • Vitesse m/s**
- **• Teneur en CO2 ppm • Puissance • Degré (angle)**
- **•** Pourcentage
- 
- 
- 
- 
- 
- 
- **• Vitesse km/h**
- 
- 
- La plage de valeurs doit être ensuite déterminée avec l'échelle. **Exemple** Tension/rayonnement global

**Échelle** Valeur d'entrée 1 10.00 V Valeur cible 1 10 W⁄m<sup>2</sup> Valeur d'entrée 2 110.00 U Valeur cible 2  $1500 \, \text{W/m}^2$ 

0,00 V correspond à 0 W/m², 10,00 V à 1500 W/m².

Entrées

#### **Entrée d'impulsion**

Les entrées 1 à 6 peuvent mesurer des impulsions avec 10 Hz max. et une durée d'impulsion d'au moins 50 ms.

#### **Sélection de la grandeur de mesure**

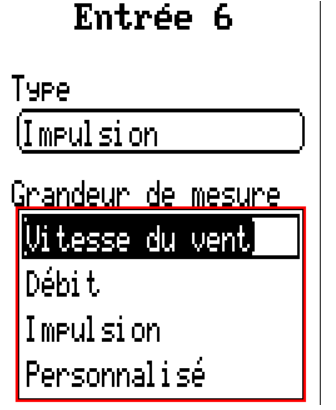

#### **Vitesse du vent**

Il faut saisir un quotient pour la grandeur de mesure **Vitesse du vent.** Il s'agit de la fréquence du signal à **1 km/h.**

**Exemple :** Le capteur de vent **WIS01** émet pour une vitesse du vent de 20 km/h une impulsion (=1 Hz) à chaque seconde. C'est pourquoi la fréquence pour 1 km/h correspond à 0,05 Hz.

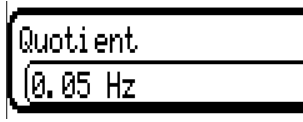

Plage de réglage : 0,01 – 1,00 Hz

#### **Débit**

Il faut saisir un quotient pour la grandeur de mesure **Débit.** Il s'agit du débit en litres par impulsion.

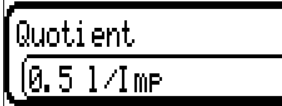

Plage de réglage : 0,1 – 100,0 l/impulsion

#### **Impulsion**

Cette grandeur de mesure sert de variable d'entrée pour la fonction Compteur, un compteur d'impulsions avec l'unité « Impulsion ».

#### **Personnalisé**

Il faut saisir un quotient **et** une unité pour la grandeur de mesure **Personnalisé.**

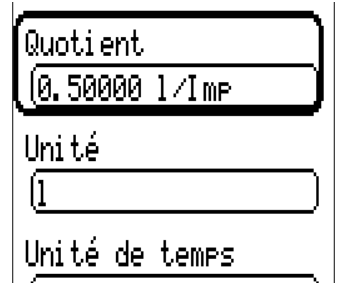

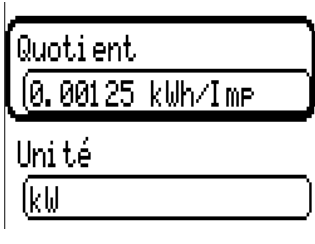

Plage de réglage du quotient : 0,00001 – 1000,00000 unités/impulsion (5 décimales)

Unités : l, kW, km, m, mm, m<sup>3</sup>.

En ce qui concerne l, mm et m<sup>3</sup>, il faut en plus sélectionner l'unité de temps. Les unités de temps sont fixes pour km et m.

**Exemple :** L'unité kW peut être utilisée pour la fonction Compteur d'énergie. Dans l'exemple ci-dessus, 0,00125 kWh/impulsion a été sélectionné, ce qui correspond à 800 impulsions/kWh.

17h

### <span id="page-14-0"></span>**Désignation**

Saisie de la désignation de l'entrée par la sélection de désignations prédéfinies issues de différents groupes de désignations ou de désignations personnalisées.

Type de capteur analogique / température :

- **• Généralités**
- **• Générateur**
- **• Consommateur**
- **• Câble**
- **• Clim.**
- **Utilisateur** (désignations personnalisées)

Un chiffre de 1 à 16 peut en plus être affecté à chaque désignation.

### <span id="page-14-1"></span>**Correction de capteur**

Il existe une possibilité de correction du capteur pour les grandeurs de mesure Température, Rayonnement solaire, Humidité et Pluie du type de capteur analogique. La valeur corrigée est utilisée pour tous les calculs et affichages.

**Exemple :** Capteur de température Pt1000

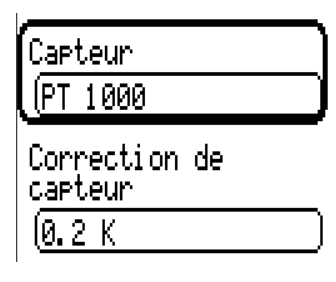

### <span id="page-14-2"></span>**Valeur moyenne**

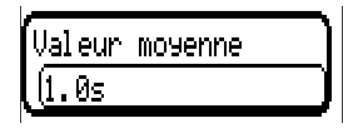

Ce réglage concerne la moyenne **temporelle** des valeurs de mesure.

Une formation de valeur moyenne de 0,3 seconde conduit à une réaction très rapide de l'affichage et de l'appareil ; il faut cependant s'attendre à des variations de la valeur.

Une valeur moyenne élevée entraîne une inertie et ne peut être recommandée que pour les capteurs du calorimètre.

Pour les tâches de mesure simples, il faut compter env. 1 à 3 secondes, pour la préparation d'eau chaude sanitaire avec le capteur ultrarapide 0,3à 0,5 seconde.

### <span id="page-15-0"></span>**Contrôle des capteurs analogiques**

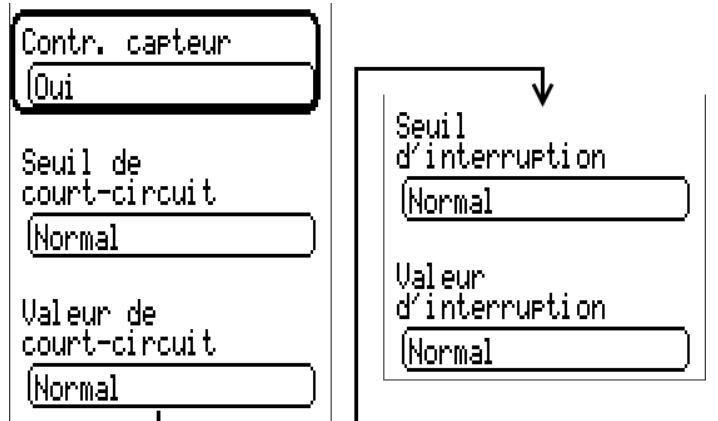

Lorsque **Contrôle capteur** est actif (entrée : **Oui**), un message d'erreur est **automatiquement** généré en cas de court-circuit ou d'interruption : Dans la barre d'état supérieure, un **triangle d'avertissement** s'affiche et le capteur défectueux est entouré d'un cadre rouge dans le menu **Entrées.**

#### **Exemple :**

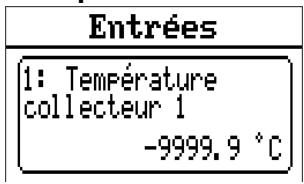

#### <span id="page-15-1"></span>**Erreur capteur**

Lorsque **Contrôle capteur** est actif, l'**erreur capteur** est disponible sous forme de variable d'entrée de fonctions : statut **Non** pour un capteur fonctionnant correctement et Oui pour un défaut (courtcircuit ou interruption). Il est ainsi possible de réagir en cas de défaillance dß'un capteur par exemple.

L'erreur capteur de **toutes** les entrées est disponible dans Valeurs système / Généralités.

Si les seuils **normal** sont sélectionnés, un court-circuit est signalé lorsque la **limite de mesure** inférieure n'est pas atteinte et une interruption est affichée lorsque la **limite de mesure** supérieure est dépassée.

Les valeurs **normal** des capteurs de température sont de -9999,9 °C pour un court-circuit et de 9999,9 °C pour une interruption. Ces valeurs sont prises en compte en cas d'erreur pour les calculs internes.

Par une sélection adéquate des seuils et des valeurs, il est possible, en cas de défaillance d'un capteur, de définir une valeur fixe pour le régulateur afin qu'une fonction puisse continuer le traitement en mode de secours.

**Exemple :** si le seuil de -40 °C (= Valeur seuil) n'est pas atteint, une valeur de 0,0 °C (= Valeur de sortie) est affichée pour ce capteur (hystérésis fixe : 1,0 °C). Le statut Erreur capteur est en même temps réglé sur **Oui.**

Le seuil de court-circuit ne peut être défini qu'en dessous du seuil d'interruption.

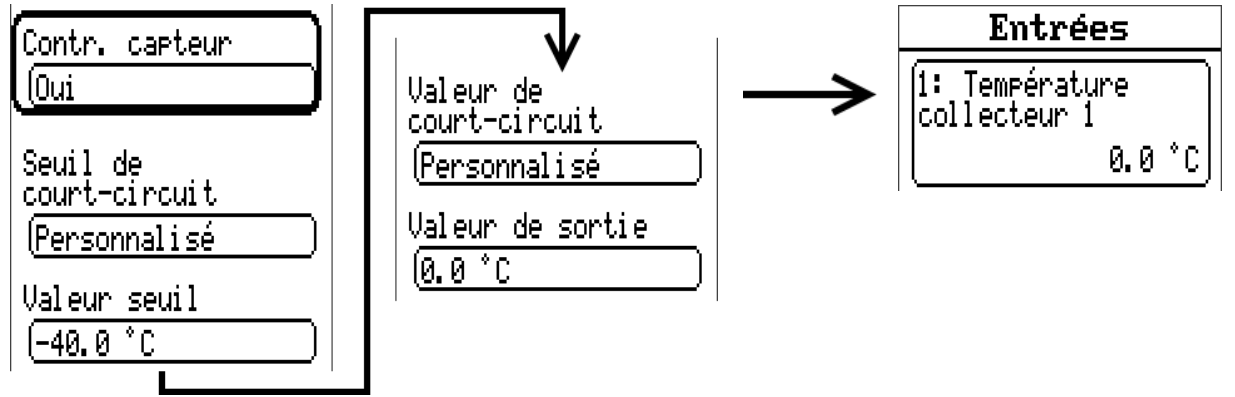

**Exemple :** le capteur 1 n'a pas atteint la limite de -40 °C, la valeur de mesure indique donc 0 °C et une erreur capteur est générée simultanément.

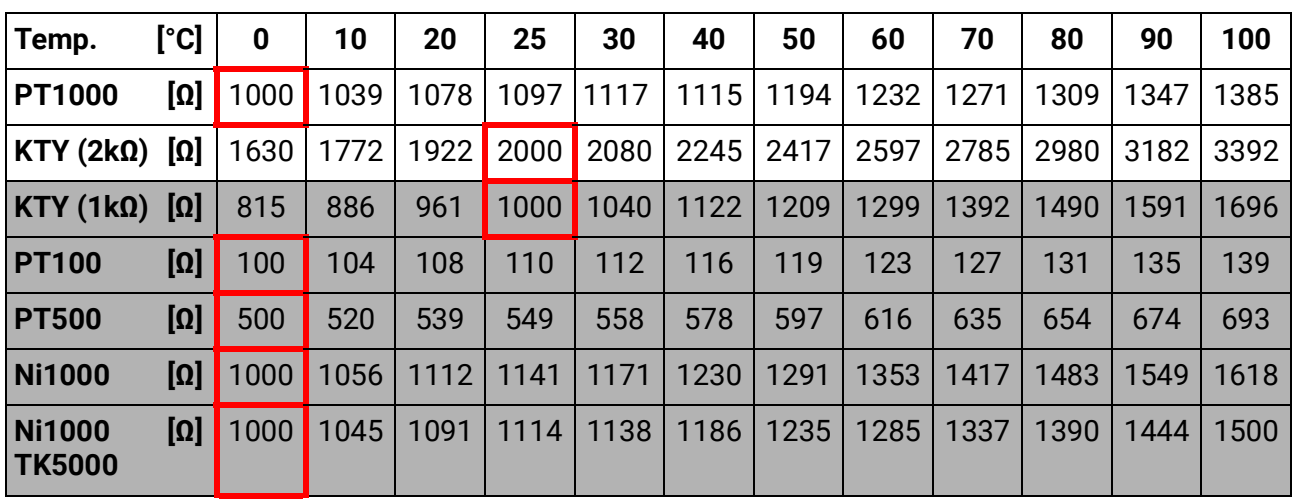

### <span id="page-16-0"></span>**Tableau de résistances des différents types de capteurs**

Le type standard actuellement mis en œuvre par Technische Alternative est **PT1000.**

Jusqu'en 2010/2011, le type standard à la livraison d'usine était **KTY (2 kΩ).**

**PT100, PT500 :** comme ces capteurs sont plus sensibles aux influences perturbatrices extérieures, les câbles de capteur doivent être **blindés** et la **durée de la valeur moyenne** doit être augmentée. Malgré cela, la précision applicable aux capteurs PT1000 ne peut **pas être garantie** selon les caractéristiques techniques.

#### **Capteur NTC**

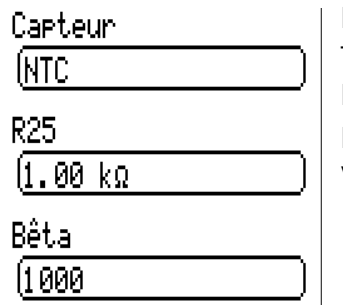

L'indication de la valeur R25 et de la valeur Bêta est requise pour l'évaluation des sondes NTC.

La résistance nominale R25 se rapporte toujours à 25 °C.

La valeur Bêta désigne la caractéristique d'une sonde NTC par rapport à 2 valeurs de résistance.

La valeur Bêta est une constante physique qui peut être calculée avec la formule suivante à partir du tableau de résistances du fabricant :

$$
B = \frac{\ln \frac{R1_{(NT)}}{R2_{(HT)}}}{\frac{1}{T1_{(NT)}} - \frac{1}{T2_{(HT)}}}
$$

Étant donné que la valeur Bêta n'est pas une constante sur l'ensemble du profil de températures, les seuils escomptés de la plage de mesure doivent être définis (par ex. de +10 °C à +100 °C pour une sonde d'accumulateur, ou de -20 °C à +40 °C pour une sonde extérieure).

Toutes les températures de la formule doivent être indiquées sous la forme de **températures absolues en K** (Kelvin) (par ex. +20 °C = 273,15 K + 20 K = 293,15 K)

- ln Logarithme naturel
- $R1_{(NT)}$  Résistance pour la température inférieure de la plage de température
- $R2<sub>(HT)</sub>$  Résistance pour la température supérieure de la plage de température
- T1<sub>(NT)</sub> Température inférieure de la plage de température
- T2<sub>(HAT)</sub> Température supérieure de la plage de température

Sorties

## <span id="page-17-0"></span>Sorties

#### **Le régulateur possède 10 sorties.**

L'entrée **Sorties** du menu principal permet d'accéder à une vue d'ensemble. Les sorties sont affichées avec leur désignation et leur état actuel.

#### **Exemple :**

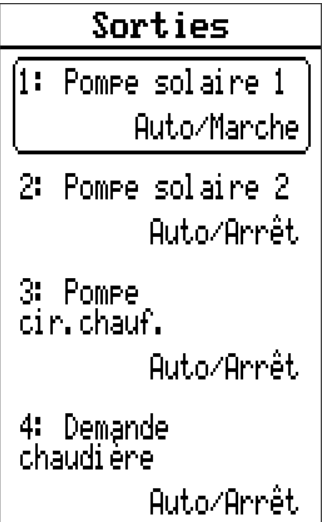

## <span id="page-17-1"></span>**Paramétrage**

Une fois la sortie souhaitée sélectionnée, le type de sortie doit être défini.

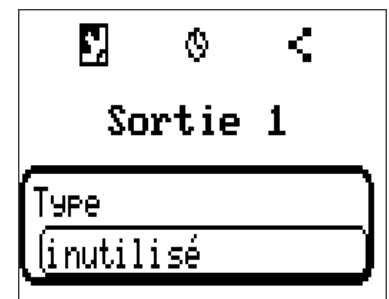

Il est demandé en premier et de manière générale le type de sortie.

## <span id="page-17-2"></span>**Type de sortie**

On distingue les types de sorties suivants qui ne peuvent toutefois pas être sélectionnés pour toutes les sorties :

- **Sortie comm.**
- **Paire de sorties**
- **0-10 V**
- **MLI**

#### **Sorties 1+2, 3+4, 5+6, 7+8 et 9+10 comme paire de sorties**

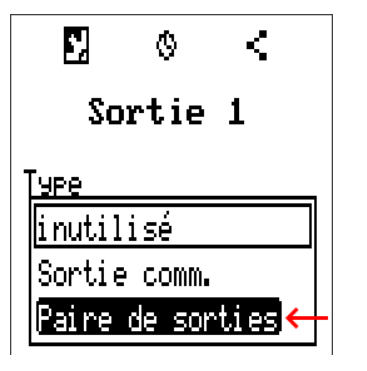

Ces sorties peuvent être utilisées comme simples sorties de commutation ou comme **paire de sorties** l avec la sortie de commutation **qui suit** (p. ex. commande d'un entraînement mélangeur).

Les paires de sorties **1+2**, **3+4** et **5+6** sont disponibles de série. Les paires de sorties **7+8** et **9+10** nécessitent l'utilisation d'un relais auxiliaire (modules relais).

La paire de sorties est uniquement paramétrée sur la première des sorties concernées (par exemple sortie 1 poru la paire de sorties 1+2).

#### **Temps de marche**

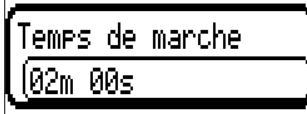

Il faut saisir le temps de marche du mélangeur pour chaque **paire de sorties.**

Si la valeur 0 est saisie pour le temps de marche du mélangeur, la paire de sorties n'est pas commandée.

#### **Limitation du temps de marche**

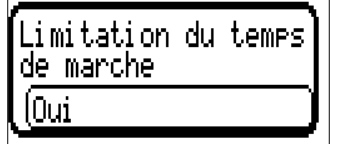

Si la limitation du temps de marche est active, la commande de la paire de sorties se termine lorsque le temps de marche restant est décompté de 20 minutes à 0. Le temps de marche restant est rechargé lorsque la paire de sorties est commutée en mode manuel, est commandée par un message (dominant MARCHE ou ARRÊT), le sens de commande est modifié ou l'autorisation passe de ARRÊT à MARCHE.

Si la limitation du temps de marche est **désactivée,** le temps de marche restant est seulement décompté jusqu'à 10 secondes et la commande de la paire de sorties n'est pas arrêtée.

Si 2 fonctions différentes agissent simultanément sur les deux sorties de la paire de sorties, la sortie portant le numéro le plus petit (instruction OUVERT) est activée.

**Exception :** fonction **Message** – si l'instruction simultanée provient de cette fonction, la sortie avec le numéro le plus grand (instruction FERMÉ) est activée.

#### **Toutes les sorties de commutation**

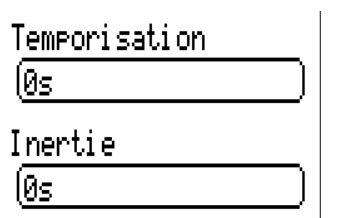

Un retard au démarrage et un temps d'inertie peuvent être définis pour toutes les sorties de commutation.

#### **Toutes les sorties**

Le mode manuel peut être limité à des **groupes d'utilisateurs** (Utilisateur, Technicien, Expert) pour toutes les sorties.

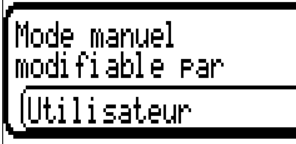

#### **Sorties 7 à 10 en tant que sorties analogiques**

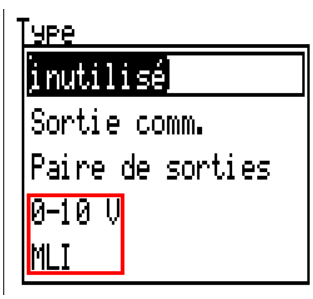

Ces sorties présentent une tension de 0 à 10 V, pour la régulation de puissance des brûleurs (modulation de brûleur) ou la régulation de la vitesse de rotation des pompes électroniques par exemple.

La transmission s'effectue au choix sous forme de tension (**0 - 10 V**) ou de signal **MLI.**

Elles peuvent être commandées par la fonction PID ou encore par d'autres fonctions. **L'échelle** permet d'adapter la **valeur analogique** de la source (avec ou sans décimales) à la plage de régulation de l'appareil à réguler.

En mode **MLI** (modulation en largeur d'impulsion), un signal rectangulaire d'un niveau de tension d'environ **10 V** et d'une fréquence de **1 kHz** avec un taux d'impulsions variable (0-100%) est généré.

#### **Si plusieurs fonctions (valeurs analogiques) agissent en même temps sur une sortie analogique, la valeur supérieure est alors transmise.**

Lorsqu'une sortie analogique est activée via une **instruction numérique,** une tension de sortie comprise entre 0,00 V et 10,00 V (ou 0,0% – 100,0% avec MLI) peut être établie. Les instructions numériques sont **dominantes** par rapport à une liaison avec une valeur analogique.

L'activation de la sortie analogique via **Dominant arrêt** et **Marche numérique** est possible par les signaux numériques ci-dessous :

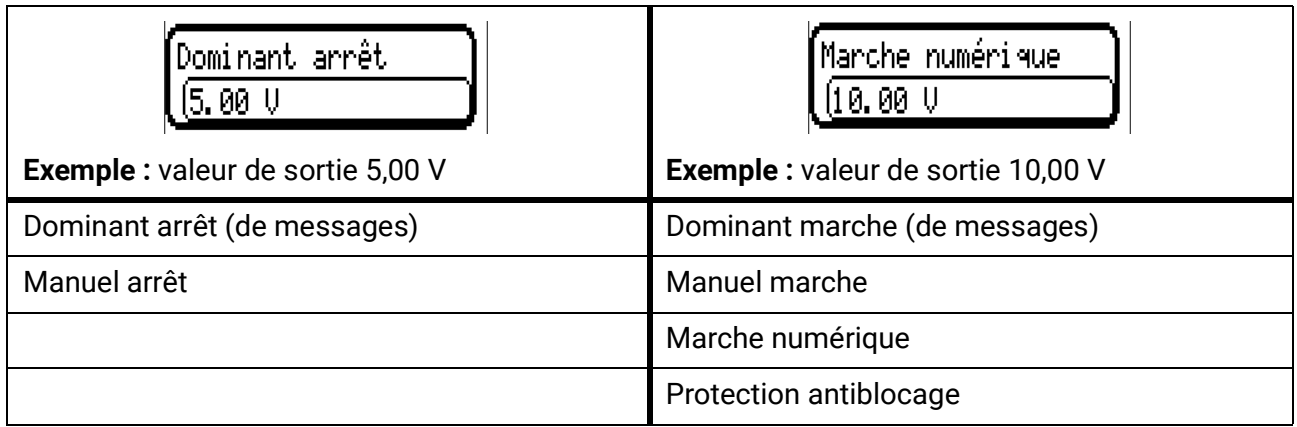

#### **Statut des sorties analogiques**

Statut de sortie

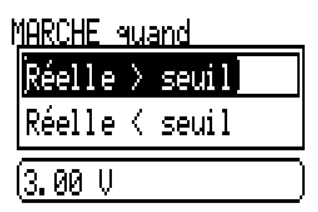

Pour la valeur **Statut de la sortie,** il est possible d'indiquer si le statut **MARCHE** doit être transmis au-dessus ou au-dessous d'un seuil réglable.

**Exemple :** si la sortie analogique transmet une valeur supérieure à 3,00 V, le statut de la sortie passe de ARRÊT à MARCHE.

#### Statut de sortie

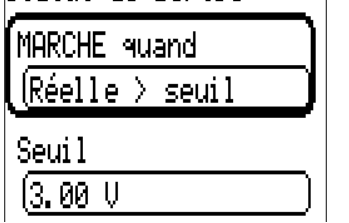

Selon les propriétés techniques de la pompe commandée, il est ainsi possible de régler le statut de la sortie de manière à ce qu'il soit seulement sur MARCHE dès que la pompe est effectivement en fonctionnement.

Si une sortie de commutation doit être mise en marche **en même temps** qu'une sortie analogique (A7 – A10), ce résultat ne peut être obtenu que par une programmation adaptée.

**Exemple :** dès que le statut de la sortie analogique est sur MARCHE, cette instruction MARCHE est transmise à la sortie de commutation via la fonction logique.

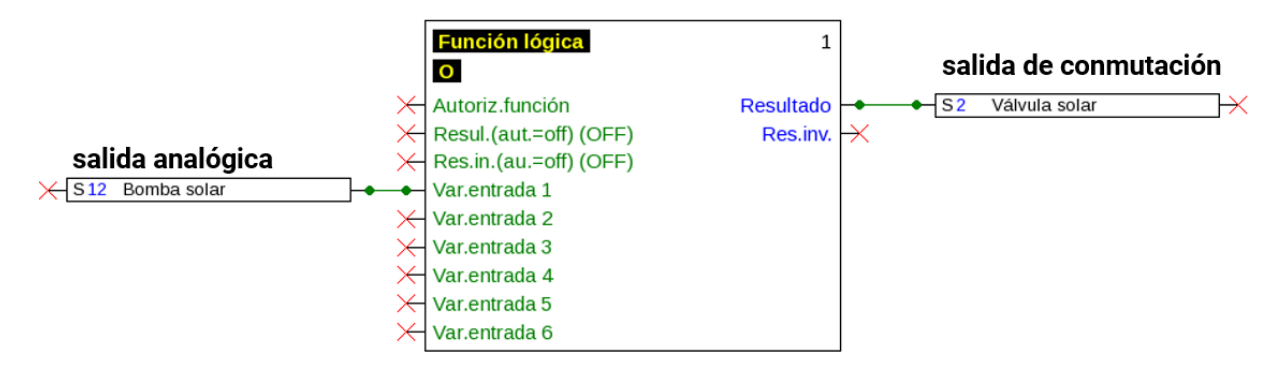

Sorties

#### **Affichage dans le menu Sorties**

L'état de fonctionnement de la sortie analogique est indiqué dans l'affichage du menu. Le statut de la sortie peut être modifié par effleurement.

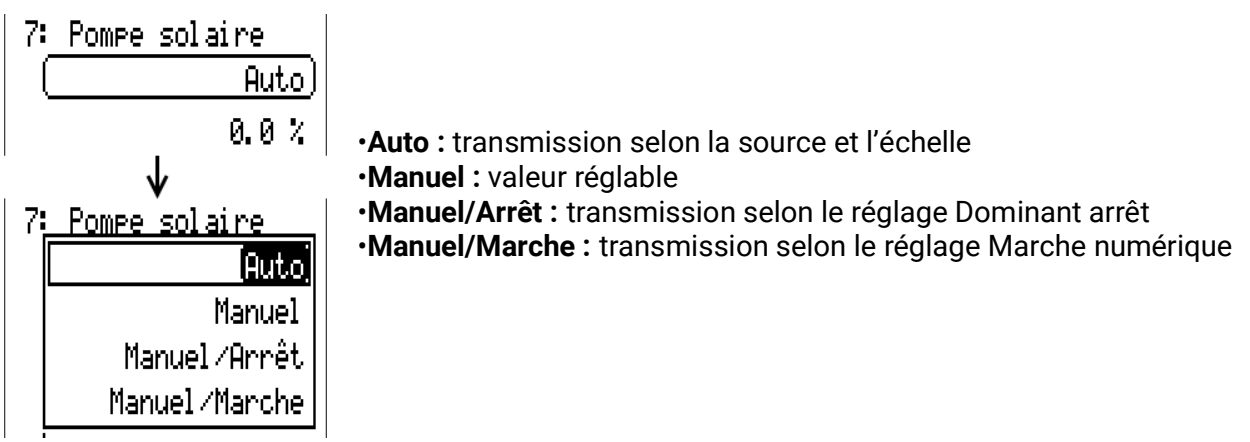

#### **Exemples d'échelles**

**Grandeur réglable de la fonction PID :** mode 0-10 V, la grandeur réglable 0 doit correspondre à 0 V, la grandeur réglable 100 doit correspondre à 10 V :

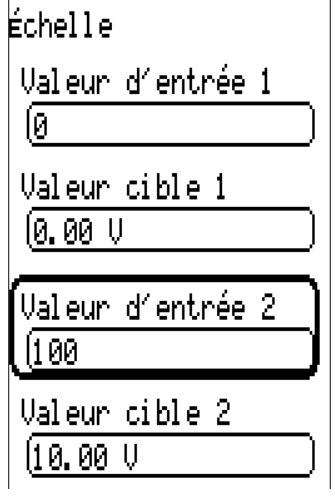

**Valeur de température,** d'une fonction analogique par ex. : mode MLI, la température 0 °C doit correspondre à 0%, la température 100,0 °C doit correspondre à 100% :

La température est reprise en 1/10 °C **sans virgule.**

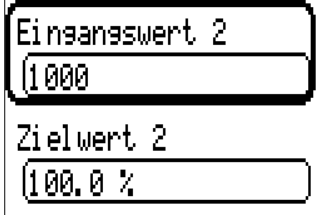

**Puissance de brûleur,** p. ex. des fonctions de demande d'eau chaude ou de maintenance : mode 0- 10 V, la puissance de brûleur de 0,0% doit correspondre à 0 V et 100,0% à 10 V : Le pourcentage est repris en 1/10 °C **sans virgule.**

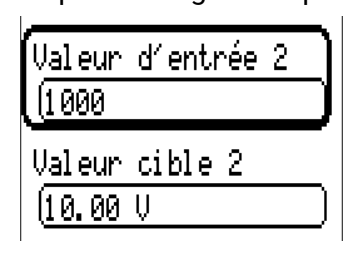

### <span id="page-22-0"></span>**Désignation**

Saisie de la désignation de la sortie par la sélection de désignations prédéfinies issues de différents groupes de désignations ou de désignations personnalisées.

- **Généralités**
- **Clim.**
- **Utilisateur** (désignations personnalisées)

Un chiffre de 1 à 16 peut en plus être affecté à chaque désignation.

### <span id="page-22-1"></span>**Vue d'ensemble des sorties**

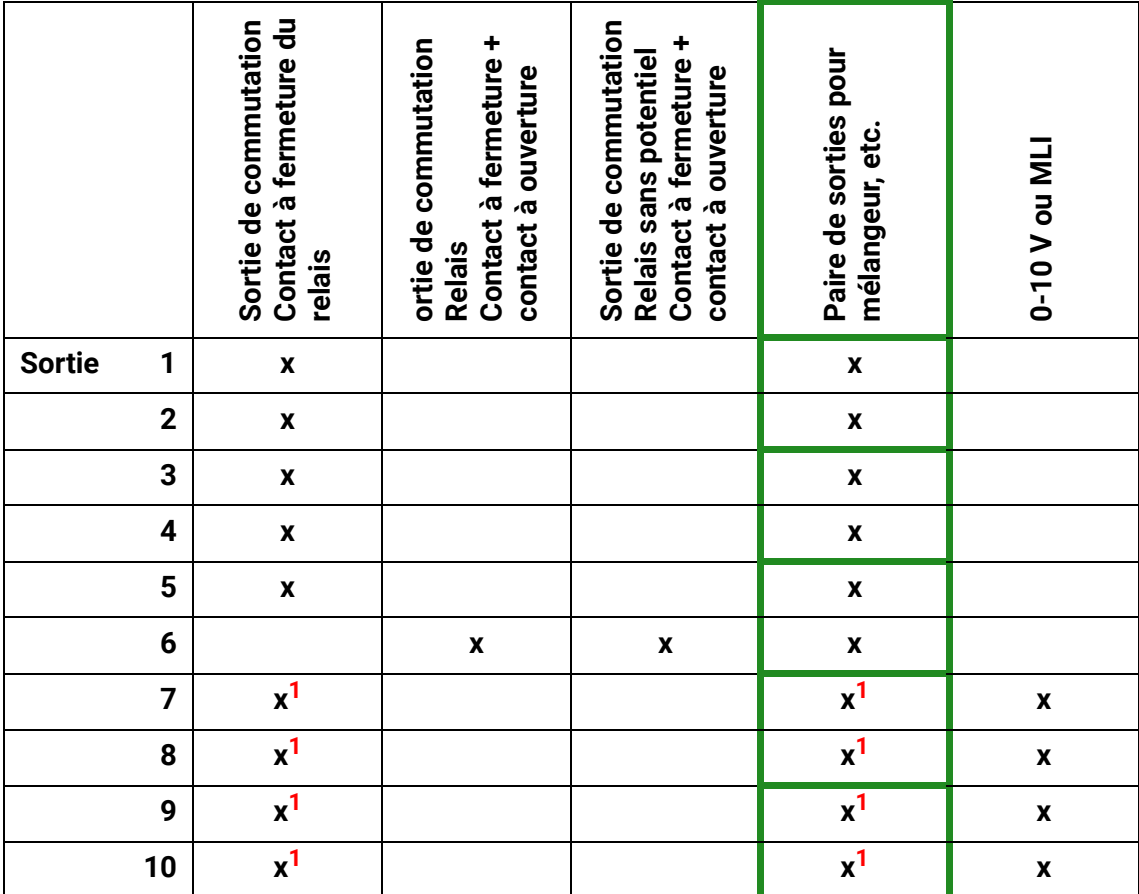

**1 Sorties de commutation et paires de sorties 12 à 16, possible uniquement avec cartes supplémentaires**

### <span id="page-23-0"></span>**Compteur de sortie**

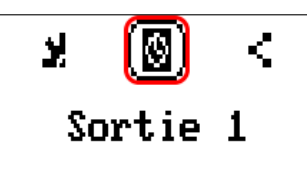

En sélectionnant le symbole, il est possible de lire les heures de service et les impulsions (enclenchements) pour chaque sortie.

**Exemple :** pour la sortie 1, le niveau de compteur depuis le 26/04/2016 peut être lu.

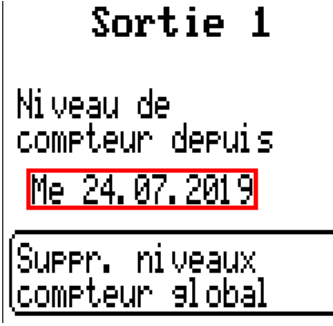

Après l'effleurement du champ de commande, le système demande s'il faut effacer tous les niveaux de compteur ainsi que Veille des compteurs d'heures de service et d'impulsions. Les niveaux de compteur Aujourd'hui, Dernier service et Service actuel ne sont pas effacés.

Pour répondre à cette question, vous devez effleurer la coche  $\sqrt{J}$  (= oui) ou la croix  $\sqrt{X}$  (= non). La date du jour s'affiche après la suppression.

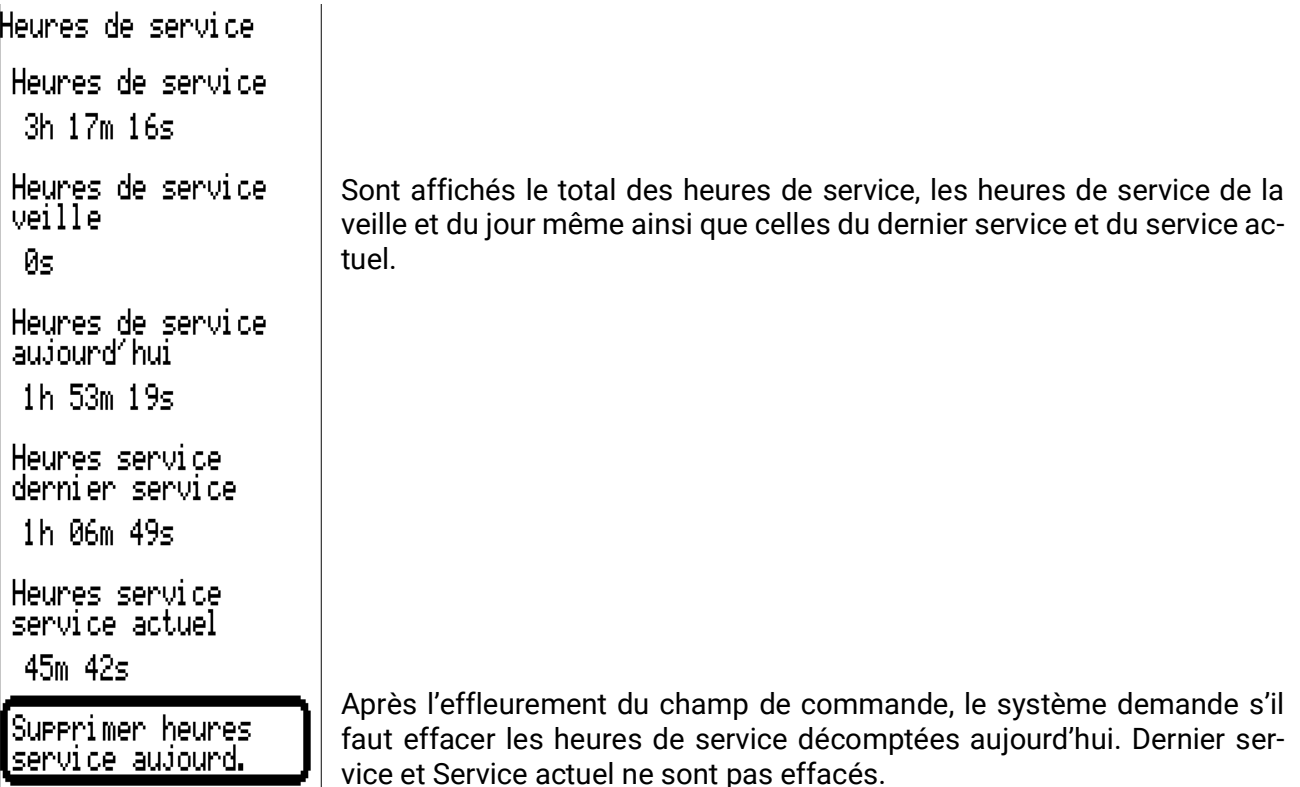

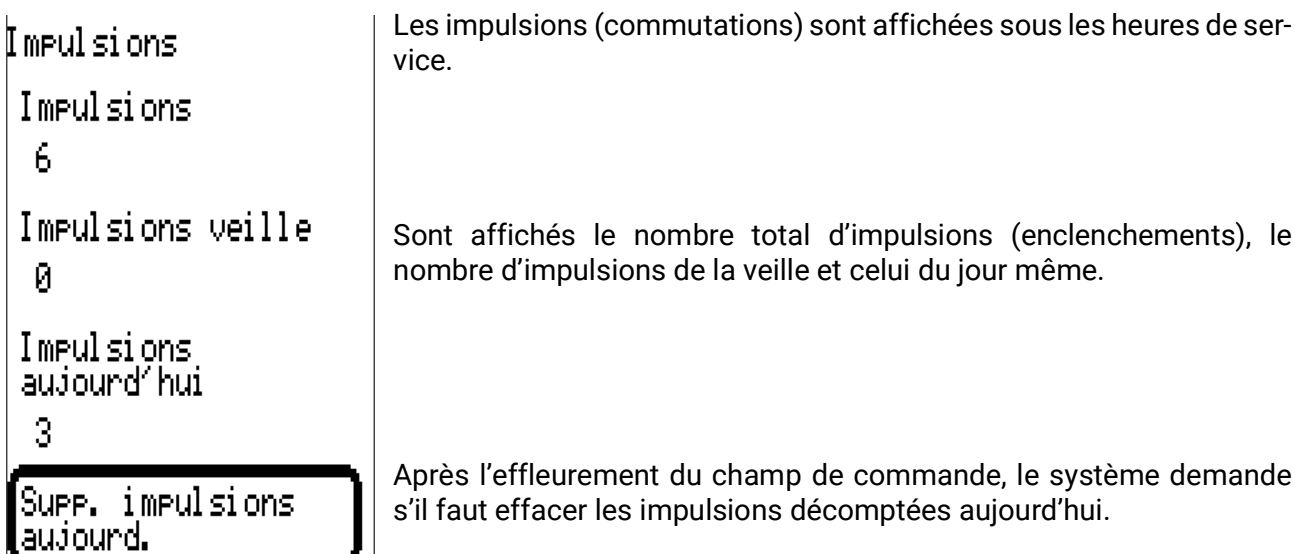

- **ATTENTION :** les niveaux de compteur sont inscrits toutes les heures dans la mémoire interne. Il peut donc arriver que le comptage des 60 dernières minutes (au maximum) soit perdu en cas de panne de courant.
- Lorsque les données de fonction sont chargées, le système demande si les niveaux de compteur en mémoire doivent être repris (voir la notice « Programmation partie 1 : Consignes générales »).

#### **Réinitialisation le compteur**

Après l'effleurement du champ de commande Supprimer, le système demande s'il faut effacer tous les niveaux de compteur ou le niveau du compteur d'aujourd'hui.

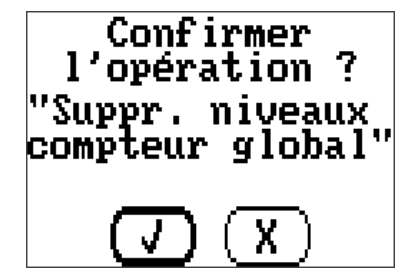

Pour répondre à cette question de sécurité, vous devez effleurer la coche  $\left(\overline{J}\right)$  (= oui) ou la croix  $\left(\overline{X}\right)$  (= non).

La date du jour s'affiche après la suppression de tous les niveaux de compteur.

## <span id="page-25-0"></span>**Affichage des liaisons**

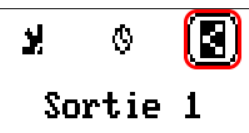

Lorsque le symbole est sélectionné, les liaisons avec les fonctions s'affichent pour la sortie.

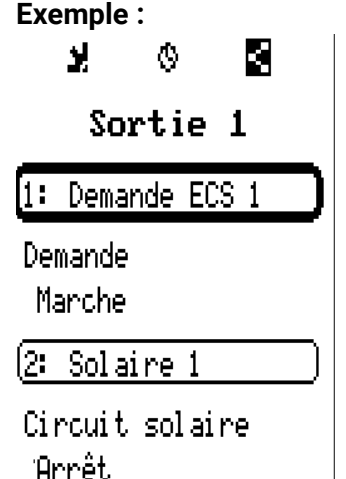

Dans cet exemple, la sortie 1 de 2 fonctions est commandée, cette sortie étant activée au même moment par la fonction 1 (eau chaude sanitaire).

En sélectionnant une fonction, vous accédez **directement** au menu de cette fonction.

## <span id="page-25-1"></span>**Protection antiblocage**

### Sorties 1: Pompe solaire 1 Auto/Marche . . 9: inutilisé 10: inutilisé **I**Protection lantiblocase. **Protection** antiblocage (Lui**ne (**Me)(Je)**(Us)** (Sa)(Di ) **Protection** antiblocase tes 16:30 Affectation des sorties Affectation des sorties 1 2 **ធីឌី5 ធីឌី**ន១ 10 x

Les pompes de circulation qui ne fonctionnent pas pendant un certain temps (p. ex. : pompe du circuit de chauffage pendant l'été) ont souvent des problèmes de démarrage en raison de la corrosion interne. Ce problème peut être évité en mettant périodiquement la pompe en marche pendant 30 secondes.

Le menu ajouté après la sortie 10 **Protection antiblocage** permet d'indiquer un moment précis ainsi que toutes les sorties devant bénéficier de cette protection antiblocage.

Les sorties sélectionnées dans l'affectation des sorties sont activées pendant 30 secondes à 16h30 le mardi et le vendredi, si la sortie n'a pas été activée depuis le démarrage du régulateur ou la dernière activation de la protection antiblocage.

Les sorties 3, 4, 6 et 7 ont été sélectionnées.

Le régulateur ne met pas toutes les sorties en marche en même temps, mais commence par une sortie, puis passe à la suivante après 30 secondes et ainsi de suite.

## <span id="page-26-0"></span>Fonctions

Ce menu permet de créer, paramétrer et lier des fonctions. Seules sont traitées ici la création et la liaison de fonctions. Pour de plus amples informations sur les différents modules fonctionnels, reportez-vous à la notice **Programmation : fonctions.**

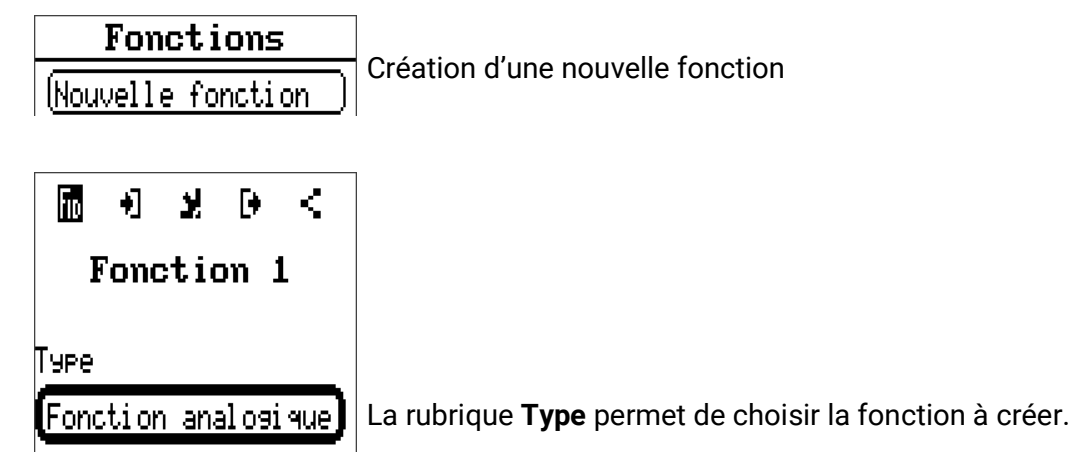

La ligne du haut dans le menu Fonction permet d'accéder à **fiD** (type et désignation), aux **variables d'entrée, paramètres, variables de sortie** et **liaisons.**

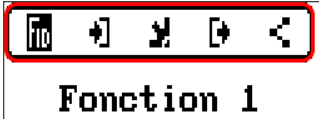

Sont affichés les menus dont le symbole est sur fond noir.

#### **Exemple : liaison de la variable d'entrée « température capteur solaire » à une entrée**

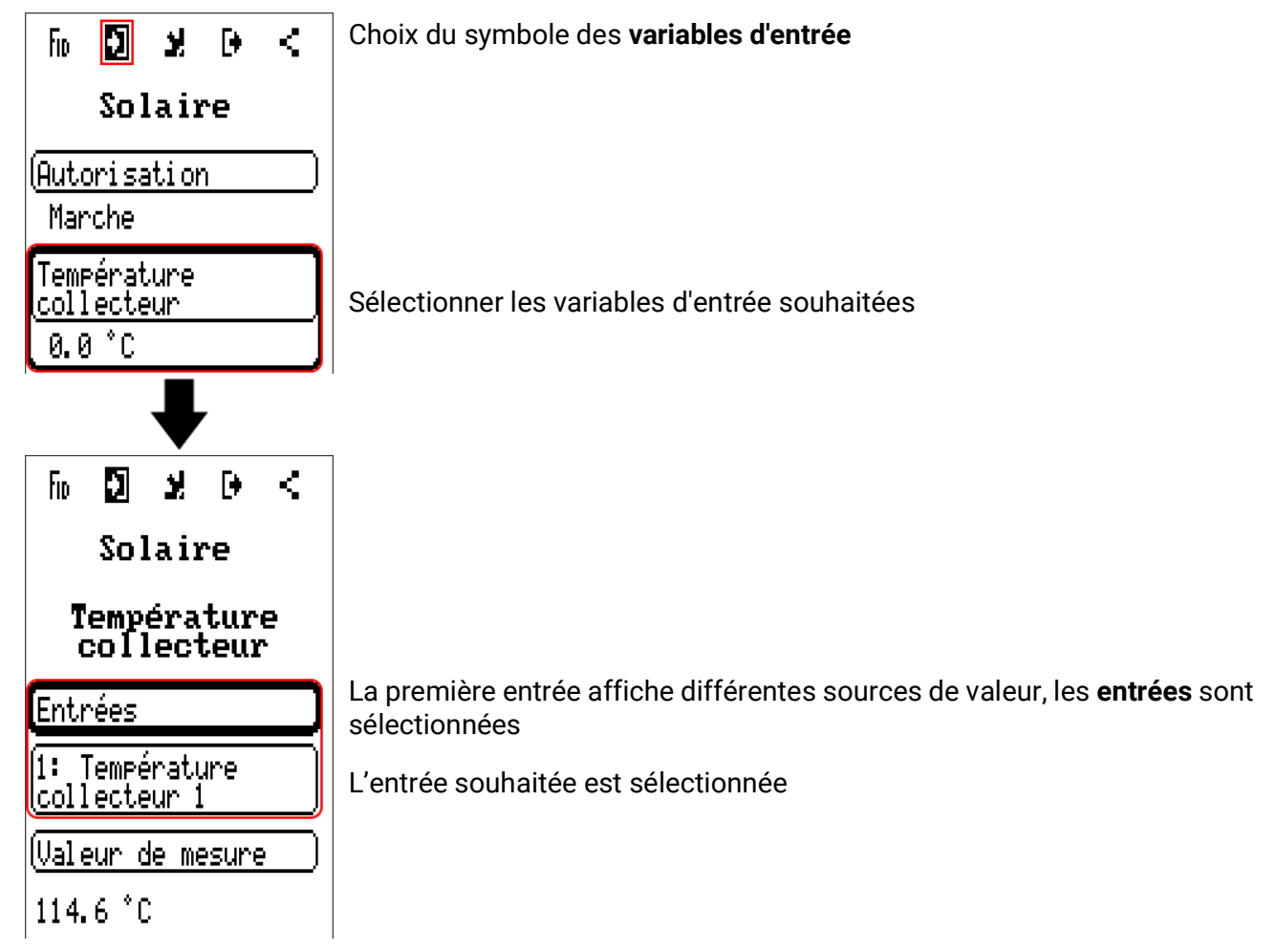

Valeurs fixes

## <span id="page-27-0"></span>Valeurs fixes

Apercu mesures

**Entrées** 

**Valeurs fixes** 

Sorties

### $\sf {Front}$

Ce menu permet de définir jusqu'à 64 valeurs fixes qui pourront par exemple être utilisées comme variables d'entrée des fonctions.

Après la sélection dans le menu principal, les valeurs fixes déjà définies sont affichées avec leur désignation et la valeur ou l'état actuel.

#### **Exemple :**

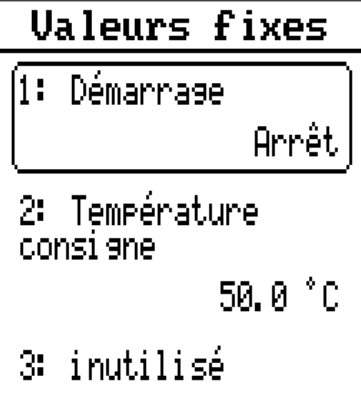

## <span id="page-28-0"></span>**Paramétrage**

**Exemple :** Valeur fixe 5

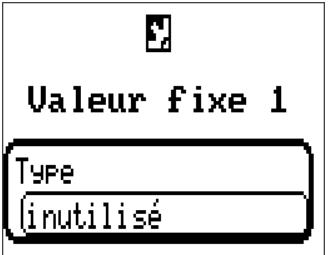

### <span id="page-28-1"></span>**Type de valeur fixe**

Une fois la valeur fixe souhaitée sélectionnée, le type de la valeur fixe doit être défini.

- **• Numérique**
- **• Analogique**
- **• Impulsion**

### <span id="page-28-2"></span>**Numérique**

Sélection de la **grandeur de mesure :** 

- **Arrêt / Marche**
- **Non / Oui**

Sélection déterminant si le statut doit être changé via une boîte de sélection ou par simple clic.

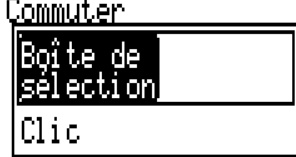

#### **Modification d'une valeur fixe numérique**

En sélectionnant le champ de commande, il est possible de modifier la valeur fixe via une **boîte de sélection** ou par **une sélection unique** (correspond à un clic). Si la boîte de sélection ne s'ouvre pas, son état ne peut pas être modifié, ou l'état ne pas être modifié depuis le niveau utilisateur connecté.

**Exemple :** basculement de **MARCHE** à **ARRÊT** via une boîte de sélection

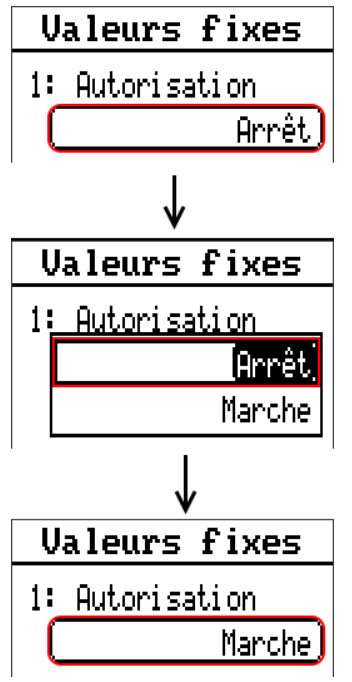

Valeurs fixes

### <span id="page-29-0"></span>**Analogique**

Sélection parmi une multitude de grandeurs de fonction

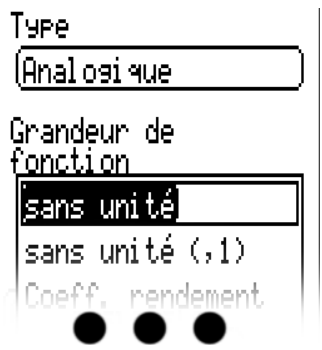

Pour les valeurs fixes, la grandeur de fonction Heure (affichage : 00:00) est disponible.

Après avoir attribué une **désignation,** il faut définir les limites autorisées et la valeur fixe actuelle. La valeur peut être réglée dans ces limites dans le menu.

#### **Exemple :**

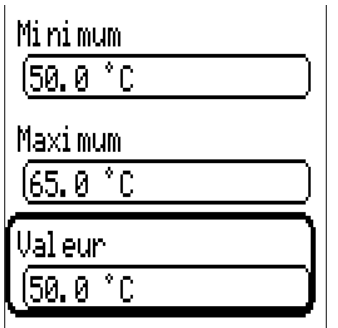

#### **Modification d'une valeur fixe analogique**

Effleurer le champ de commande pour modifier la valeur fixe à l'aide de la molette. Si la valeur n'apparaît pas sur un fond clair, elle ne peut pas être modifiée depuis le niveau utilisateur connecté.

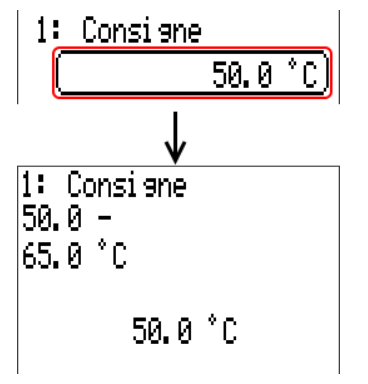

### <span id="page-30-0"></span>**Impulsion**

Cette valeur fixe permet de générer de brèves impulsions par effleurement dans le menu « Valeurs fixes ».

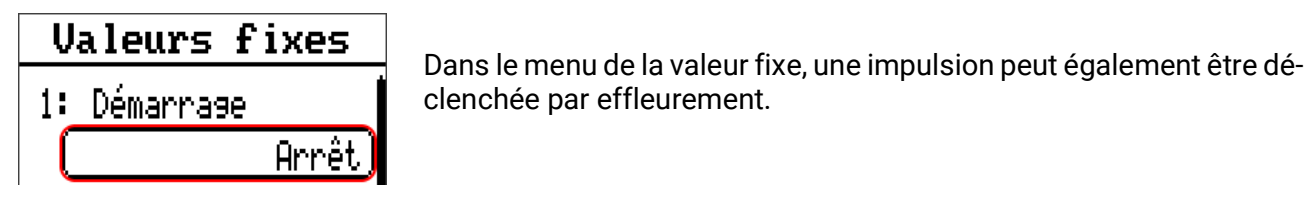

### <span id="page-30-1"></span>**Grandeur de fonction**

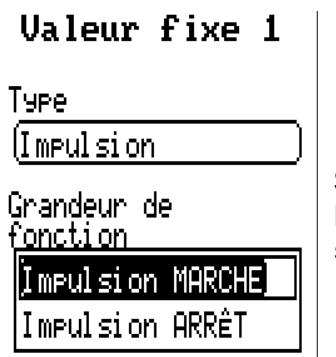

Sélection de la grandeur de fonction : lors de l'activation, une impulsion MARCHE (de ARRÊT sur MARCHE) ou une impulsion ARRÊT (de MARCHE sur ARRÊT) est générée au choix.

### <span id="page-30-2"></span>**Désignation**

Saisie de la désignation de la valeur fixe par sélection de désignations prédéfinies ou personnalisées.

Un chiffre de 1 à 16 peut en plus être affecté à chaque désignation.

### <span id="page-30-3"></span>**Restriction des possibilités de modification**

Il est possible de définir pour toutes les valeurs fixes le niveau utilisateur à partir duquel elles peuvent être modifiées :

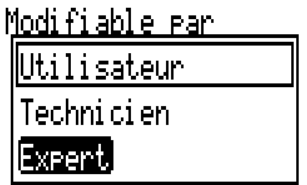

Messages

### <span id="page-31-0"></span>Messages

Ce menu présente les messages activés.

Apercu mesures **Entrées Valeurs fixes** Sorties Fonctions **Messages Bus CAN**  $n_{\rm max}$   $\mathbf{r}$ 

**Exemple :** le message 1 est actif.

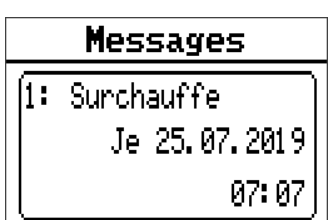

## <span id="page-31-1"></span>**Fenêtre contextuelle**

Lorsqu'un message est déclenché, une fenêtre contextuelle apparaît.

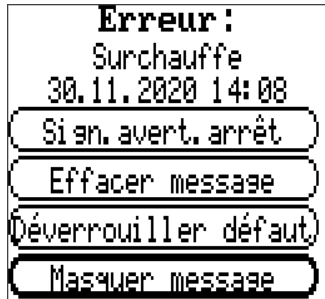

**Message/Avertissement/Défaut/Erreur :** type du message affiché **Surtempérature (ex.) :** Nom du message (désignation de la fonction de message déclencheuse

**Signal d'avertissement désactivé :** désactivation du signal sonore

**Effacer message :** le message ne pourra être effacé que lorsque la cause du message aura été éliminée.

**Déverrouiller défaut (uniquement avec défaut comme type de message) :** Efface le défaut (si la cause du message a été éliminée) et une brève impulsion est émise sur les sorties sélectionnées (voir les variables de sortie de la fonction Message).

**Masquer message :** masquer la fenêtre contextuelle

## <span id="page-32-0"></span>Bus CAN

Le réseau CAN assure la communication entre les appareils à bus CAN. D'autres appareils à bus CAN peuvent reprendre en tant qu'**entrées** CAN les valeurs analogiques ou numériques envoyées par des **sorties** CAN.

Ce menu comporte toutes les indications et tous les réglages nécessaires pour la configuration d'un réseau CANopen. Il est possible d'exploiter jusqu'à 62 appareils à bus CAN dans un réseau. Chaque appareil à bus CAN doit être doté de son propre numéro de nœud au sein du réseau. La **structure de ligne** d'un réseau de bus CAN est décrite dans les instructions de montage.

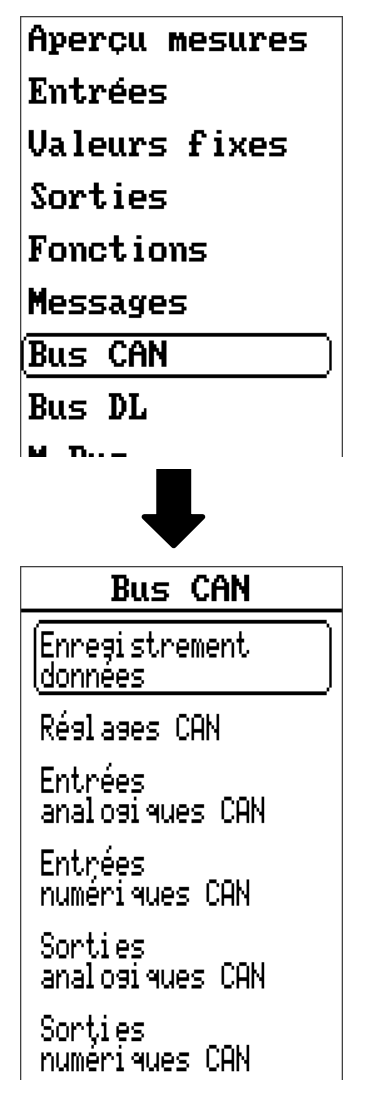

## <span id="page-33-0"></span>**Enregistrement données**

**Enregistrement** données

(Enres. données<br>Réslases

Enres, données anal osi que

Enres. données numéri⊲ue

Dans ce menu, les réglages pour l'enregistrement de données sont définis via le can BUS ou sur la carte SD du régulateur pour les valeurs analogiques et numériques.

### <span id="page-33-1"></span>**Enreg. données Réglages**

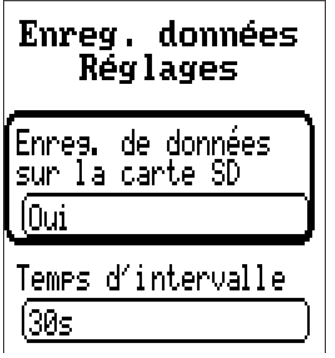

On détermine ici si les valeurs d'enregistrement sont enregistrées également sur la carte SD du régulateur et si oui, à quels intervalles.

Les fichiers journaliers enregistrés sont stockés dans le dossier LOG/année. L'enregistrement se fait uniquement si une carte SD a été insérée.

Si l'espace mémoire disponible sur la carte SD n'atteint plus 50 Mo, les fichiers journaliers les plus anciens sont automatiquement écrasés. Les valeurs enregistrées peuvent être exportées de la carte SD à l'aide du logiciel *Winsol* (voir la notice de *Winsol*).

### <span id="page-33-2"></span>**Enreg. données analogique/numérique**

Les réglages s'appliquent aussi bien pour l'enregistrement de données sur la carte SD du régulateur que pour l'enregistrement de données CAN à l'aide du C.M.I.

Chaque régulateur peut transmettre jusqu'à 64 valeurs numériques et 64 valeurs analogiques, qui sont définies dans ces sous-menus.

Les sources des valeurs à enregistrer peuvent être des entrées, des sorties, des variables de sortie de fonction, des valeurs fixes, des valeurs système ainsi que des entrées de bus DL et CAN.

**Remarque :** les **entrées numériques** doivent être définies dans la plage des valeurs **numériques.**

Il est possible d'enregistrer des valeurs quelconques provenant des fonctions de comptage (compteur, calorimètre, compteurs).

#### **Pour l'enregistrement de données CAN, une version minimale 1.25 sur le C.M.I. et une version minimale Winsol 2.06 sont requises.**

L'enregistrement de données CAN est seulement possible avec le C.M.I. Contrairement à l'enregistrement de données via le bus DL, les données pour l'acquisition via le bus CAN peuvent être sélectionnées librement. Aucune sortie de données permanente n'est exécutée. Sur demande d'un C.M.I., le régulateur enregistre les valeurs actuelles dans une mémoire tampon d'enregistrement, qu'elle protège contre tout nouvel écrasement (en cas de demandes d'un second C.M.I.) jusqu'à ce que les données soient lues et la mémoire tampon d'enregistrement de nouveau libérée.

Les réglages nécessaires du C.M.I. pour l'enregistrement de données via le bus CAN sont expliqués dans l'aide en ligne du C.M.I.

## <span id="page-34-0"></span>**Réglages CAN**

**Réglages CAN** 

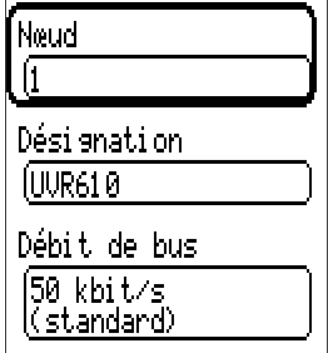

#### **Nœud**

Définition du numéro de nœud CAN propre (plage de réglage : 1 – 62). L'appareil portant le numéro de nœud 1 fixe l'horodatage pour tous les autres appareils à bus CAN.

#### **Désignation**

Une désignation propre peut être attribuée à chaque régulateur.

#### **Débit de bus**

Le débit de bus standard du réseau CAN est de 50 kbit/s (50 kilobauds) ; il est prescrit pour la plupart des appareils à bus CAN.

**Important :** Tous les appareils du réseau de bus CAN doivent présenter la même vitesse de transmission pour pouvoir communiquer les uns avec les autres.

Le débit de bus peut être réglé entre 5 et 500 kbit/s. Il est possible de mettre en place des réseaux câblés plus longs avec des débits de bus plus faibles.

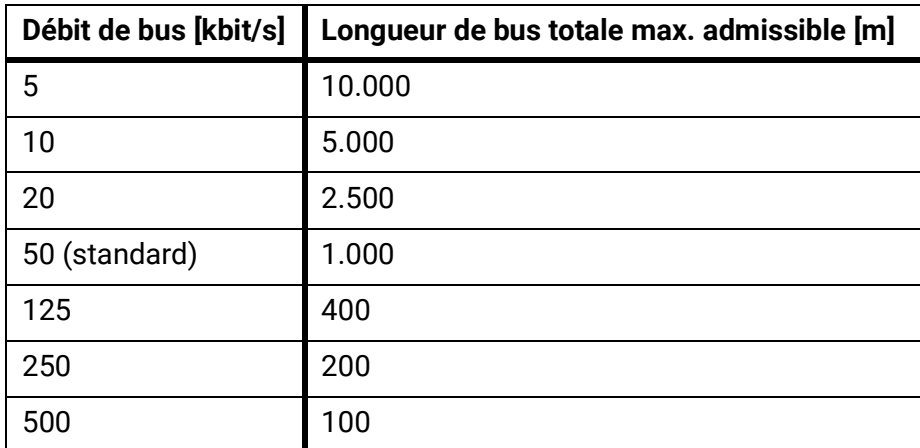

Après une réinitialisation totale depuis le menu Gestion données, les réglages du numéro de nœud et du débit de bus sont conservés.

## <span id="page-35-0"></span>**Entrées analogiques CAN**

Il est possible de programmer jusqu'à 64 entrées analogiques CAN. Elles sont définies par l'indication du numéro de nœud de l'émetteur ainsi que du numéro de la sortie CAN du nœud d'émission

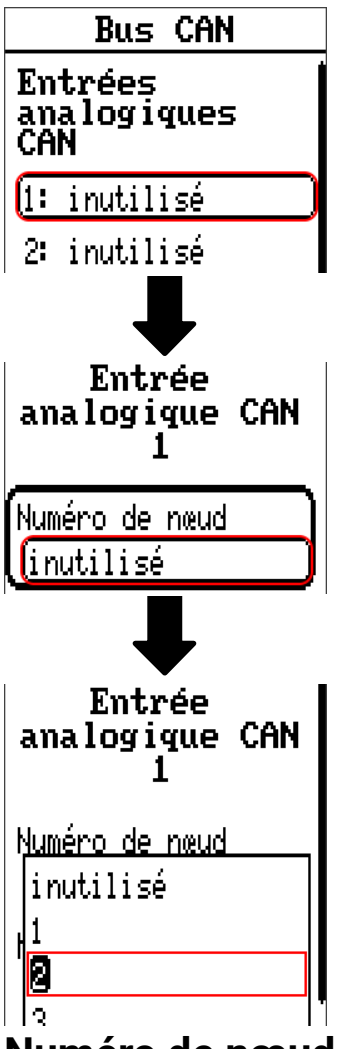

### <span id="page-35-1"></span>**Numéro de nœud**

Les réglages suivants sont entrepris après la saisie du numéro du **nœud d'émission.** La valeur d'une sortie analogique CAN est reprise de l'appareil portant ce numéro de nœud.

**Exemple :** sur l'**entrée** analogique CAN 1, la valeur de la **sortie** analogique CAN 1 est reprise **par** l'appareil portant le numéro de nœud 2.

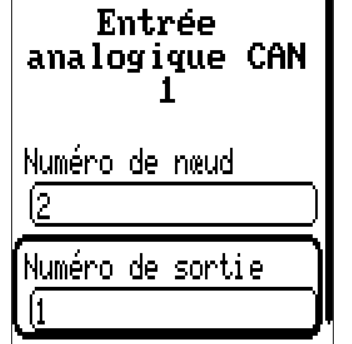

### <span id="page-35-2"></span>**Désignation**

Une désignation propre peut être attribuée à chaque entrée CAN. La désignation est sélectionnée, comme pour les entrées, à partir des différents groupes de désignations ou de désignations personnalisées.
#### **Exemple :**

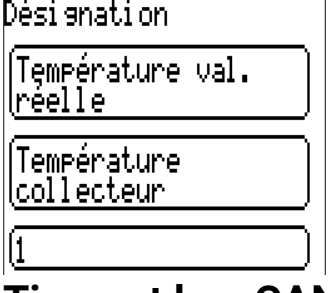

### **Timeout bus CAN**

Définition de la durée de timeout de l'entrée CAN (valeur minimale : 5 minutes).

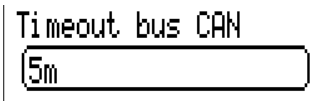

Tant que l'information est lue en permanence par le bus CAN, l'**erreur réseau** de l'entrée CAN est réglée sur **Non.**

Si la dernière actualisation de la valeur date de plus longtemps que la durée de timeout réglée, l'**erreur** réseau passe de **Non** à **Oui**. Il est ensuite possible de déterminer si la dernière valeur transmise ou une valeur de remplacement à sélectionner doit être affichée (uniquement pour le réglage de la grandeur de mesure : **Utilisateur**).

Comme l'**erreur réseau** peut être sélectionnée comme source d'une variable d'entrée de fonction, il est possible de réagir en conséquence à une défaillance du bus CAN ou du nœud d'émission.

L'erreur réseau de toutes les entrées CAN est disponible dans **Valeurs système** / Généralités.

### **Contrôle capteur**

Avec la fonction Contrôle capteur réglée sur **Oui,** l'**erreur capteur** du capteur dont l'entrée CAN est reprise, est disponible comme variable d'entrée d'une fonction.

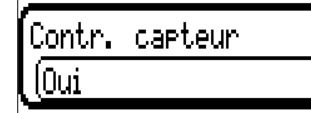

#### **Grandeur de mesure**

Si la grandeur de mesure Automatique est reprise, l'unité assignée par le nœud d'émission est utilisée dans le régulateur.

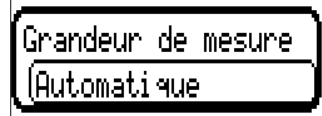

Si **Utilisateur** est sélectionné, il est possible de choisir sa propre unité, une correction de capteur ainsi qu'une fonction de surveillance si la fonction Contrôle capteur est activée.

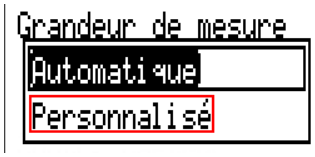

À chaque entrée CAN est attribuée une unité qui peut être différente de l'unité du nœud d'émission. Différentes unités sont disponibles.

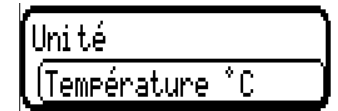

Cette sélection n'est affichée que pour la grandeur de mesure **Utilisateur.**

### **Valeur lors du timeout**

Cette sélection n'est affichée que pour la grandeur de mesure **Utilisateur.**

Si le délai de timeout est dépassé, il est possible de déterminer si la dernière valeur transmise (« Inchangé ») ou une valeur de remplacement à régler doit être affichée.

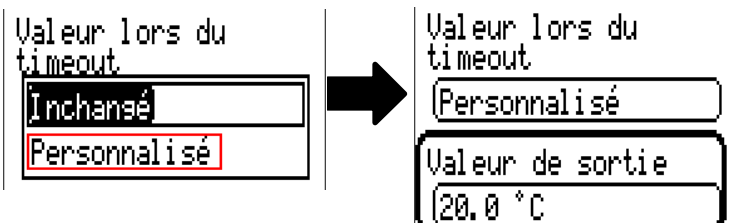

### **Correction de capteur**

Cette sélection n'est affichée que pour la grandeur de mesure **Utilisateur.** La valeur de l'entrée CAN peut être corrigée selon une valeur fixe.

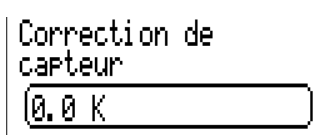

### **Erreur capteur**

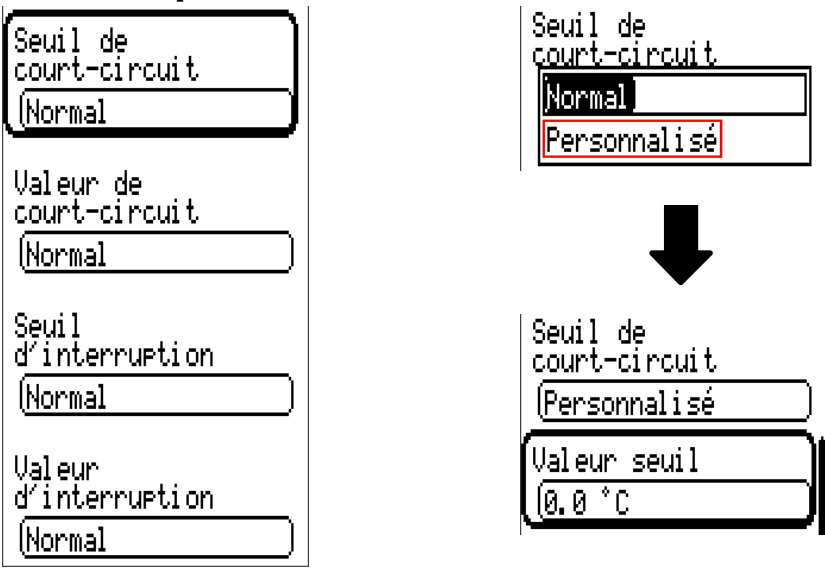

Cette sélection n'est affichée qu'en cas de contrôle capteur **actif et** pour la grandeur de mesure **Utilisateur.**

Lorsque **Contrôle capteur** est actif, l'**erreur capteur** d'une entrée CAN est disponible sous forme de variable d'entrée de fonctions : statut Non pour un capteur fonctionnant correctement et Oui pour un défaut (court-circuit ou interruption). Il est ainsi possible de réagir en cas de défaillance d'un capteur par exemple.

Si les seuils **normal** sont sélectionnés, un court-circuit est signalé lorsque la **limite de mesure** inférieure n'est pas atteinte et une interruption est affichée lorsque la **limite de mesure** supérieure est dépassée.

Les valeurs **normal** des capteurs de température sont de -9999,9 °C pour un court-circuit et de 9999,9 °C pour une interruption. Ces valeurs sont prises en compte en cas d'erreur pour les calculs internes.

Par une sélection adéquate des seuils et des valeurs pour le court-circuit ou l'interruption, il est possible, en cas de défaillance d'un capteur sur le nœud d'émission, de définir une valeur fixe pour le régulateur afin qu'une fonction puisse continuer le traitement en mode de secours (hystérésis fixe : 1,0  $^{\circ}$ C).

Le seuil de court-circuit ne peut être défini qu'en dessous du seuil d'interruption.

L'erreur capteur de toutes les entrées CAN et DL est disponible dans **Valeurs système** / Généralités.

# **Entrées numériques CAN**

Il est possible de programmer jusqu'à 64 entrées numériques CAN. Elles sont définies par l'indication du numéro de nœud de l'**émetteur** ainsi que du numéro de la sortie CAN du nœud d'**émission.**

Le paramétrage est presque identique à celui des entrées analogiques CAN.

Sous **Grandeur de mesure / Utilisateur,** il est possible de modifier l'**affichage** de l'entrée numérique CAN de **ARRÊT / MARCHE** à **Non / Oui** et de définir si, en cas de dépassement du délai de timeout, le dernier statut transmis (« Inchangé ») ou un statut de remplacement à sélectionner doit être affiché.

# **Sorties analogiques CAN**

Il est possible de programmer jusqu'à 32 sorties analogiques CAN. Elles sont définies par l'indication de la **source** dans le régulateur.

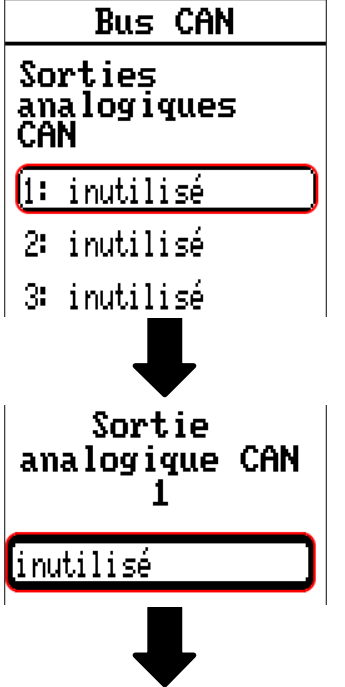

Indication de la source dans le régulateur dont est issue la valeur de la sortie CAN.

- **• Entrées • Valeurs fixes**
- **• Sorties • Valeurs système**
- **• Fonctions • Bus DL**

**Exemple :** Source de l'entrée 1

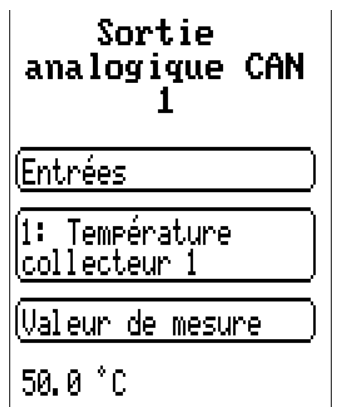

### **Désignation et condition d'émission**

Une désignation propre peut être attribuée à chaque sortie analogique CAN. La désignation est sélectionnée, comme pour les entrées, à partir des différents groupes de désignations ou de désignations personnalisées.

#### **Exemple :**

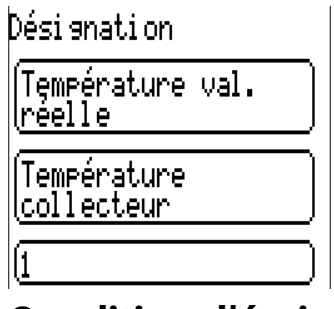

### **Condition d'émission**

#### **Exemple :**

Condition d'émission

en cas de<br>modification >  $\sqrt{1.0 K}$ Temps de blocase ĺ10s

Temps d'intervalle

 $(5m)$ 

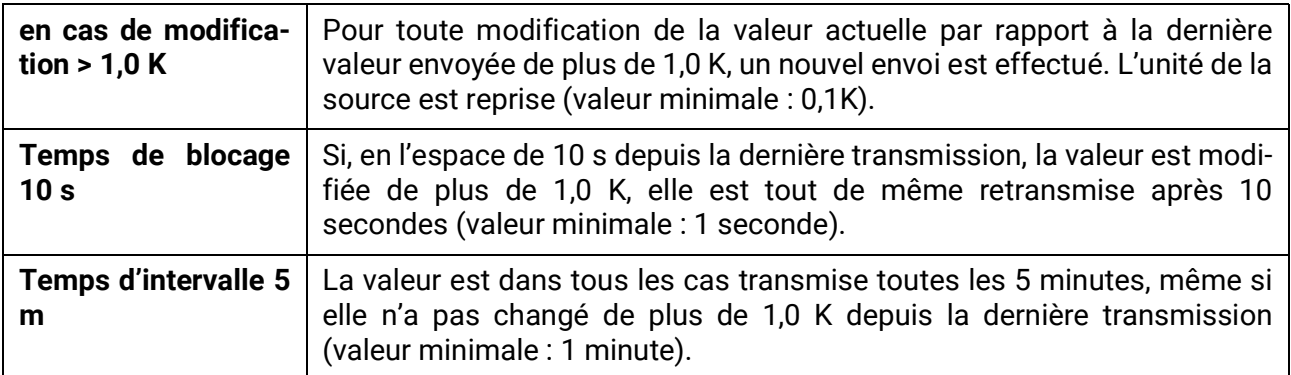

# **Sorties numériques CAN**

Il est possible de programmer jusqu'à 32 sorties numériques CAN. Elles sont définies par l'indication de la **source** dans le régulateur.

Le paramétrage est identique à celui des sorties analogiques CAN, à l'exception des conditions d'émission.

### **Désignation et condition d'émission**

Une désignation propre peut être attribuée à chaque sortie numérique CAN. La désignation est sélectionnée, comme pour les entrées, à partir des différents groupes de désignations ou de désignations personnalisées.

#### **Exemple :**

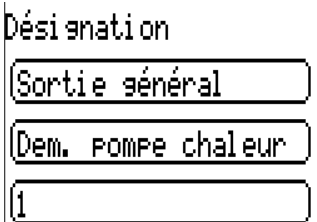

#### **Condition d'émission Exemple :**

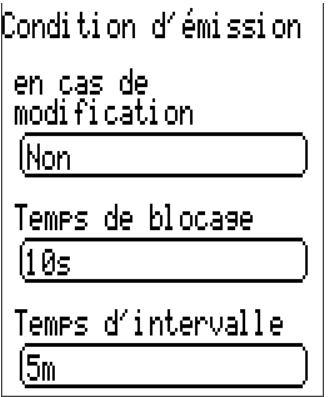

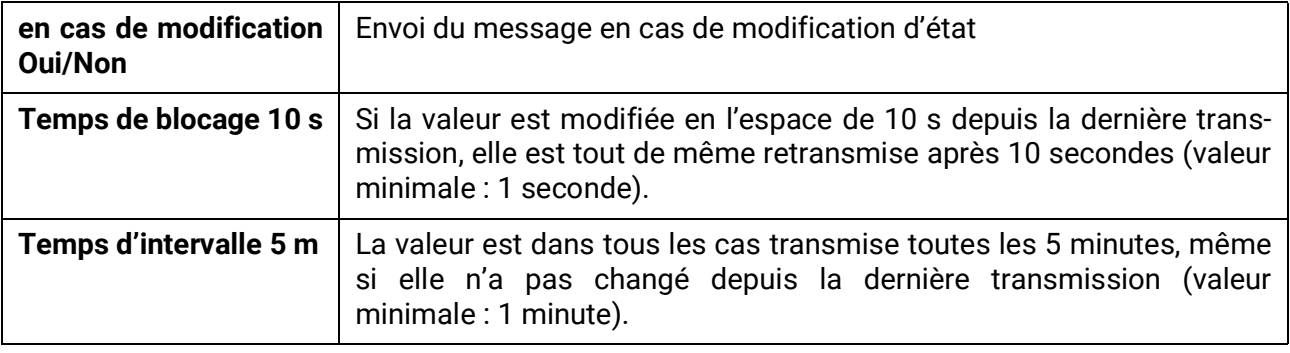

# **Nœuds CAN actifs**

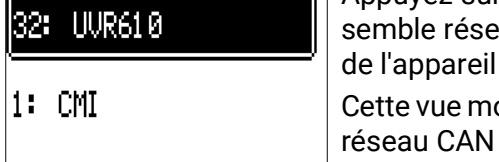

Appuyez sur la touche Retour sur l'écran principal pour ouvrir la vue d'enau. Tous les nœuds CAN activés avec numéro et désignation sont affichés. Sélectionnez un appareil x2 pour y accéder.

ontre un UVR610 portant le numéro de nœud 32 au sein du bus et un CMI avec numéro de nœud 1.

Pour revenir au menu du compteur, sélectionner le compteur proprement dit (par ex. : **32: UVR610**) dans cette vue d'ensemble.

Bus DL

## Bus DL

Le bus DL sert de ligne de bus pour divers capteurs et/ou pour l'enregistrement des valeurs de mesure (« Enregistrement de données ») à l'aide d'un C.M.I. ou de D-LOGG.

Le bus DL est une ligne de données bidirectionnelle et n'est compatible qu'avec les produits de la société Technische Alternative. Le réseau de bus DL fonctionne indépendamment du réseau de bus CAN.

Ce menu comporte toutes les indications et tous les réglages nécessaires pour la configuration d'un réseau de bus DL.

La **structure de ligne** d'un réseau de bus DL est décrite dans les instructions de montage du régulateur.

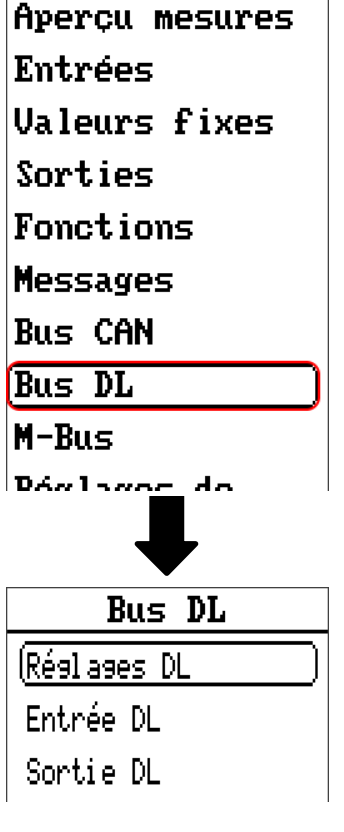

# **Réglages DL**

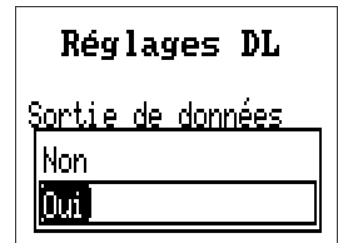

Ce bouton permet d'activer ou de désactiver la **sortie** de données pour l'**enregistrement de données** via le bus DL et pour les affichages dans le capteur ambiant **RAS+DL**. Le C.M.I. est utilisé pour l'**enregistrement de données** DL. Seules les valeurs d'entrée et de sortie ainsi que 2 calorimètres sont transmis, mais aucune valeur des entrées réseau.

# **Entrée DL**

Les valeurs des capteurs à bus DL sont reprises via une entrée DL. Il est possible de programmer jusqu'à 32 entrées DL.

**Exemple :** Paramétrage de l'entrée DL 1

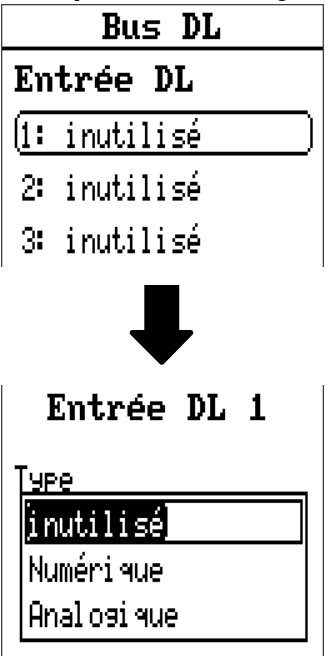

**Sélection :** Analogique ou numérique

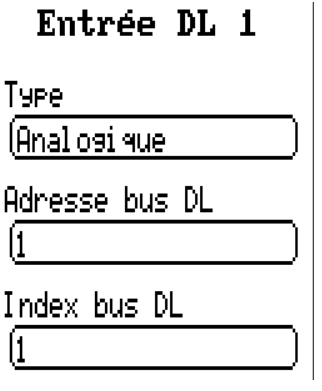

### **Adresse bus DL et index bus DL**

Chaque capteur DL doit posséder sa propre **adresse bus DL.** Le réglage de l'adresse du capteur DL est décrit sur la fiche technique du capteur.

La plupart des capteurs DL peuvent détecter diverses valeurs de mesure (p. ex. le débit volumique et les températures). Il est nécessaire d'indiquer un **index** spécifique pour chaque valeur de mesure. Se référer à la fiche technique du capteur DL pour obtenir l'index correspondant.

Bus DL

### **Désignation**

Une désignation propre peut être attribuée à chaque entrée DL. La désignation est sélectionnée, comme pour les entrées, à partir des différents groupes de désignations ou de désignations personnalisées.

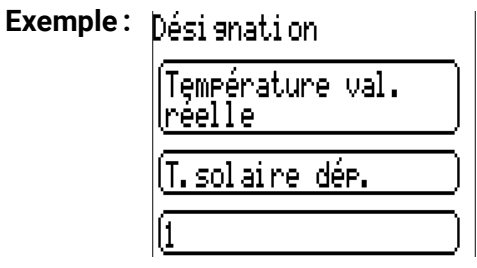

## **Timeout bus DL**

Tant que l'information est lue en permanence par le bus DL, l'**erreur réseau** de l'entrée DL est réglée sur **Non.** Si, après trois interrogations de la valeur du capteur DL par le régulateur, aucune valeur n'est transmise, l'**erreur réseau** passe de **Non** à **Oui.** Il est ensuite possible de déterminer si la dernière va eur transmise ou une valeur de remplacement à sélectionner doit être affichée (uniquement pour le réglage de la grandeur de mesure : **Utilisateur**).

Comme l'**erreur réseau** peut également être sélectionnée comme source d'une variable d'entrée de fonction, il est possible de réagir en conséquence à une défaillance du bus DL ou du capteur DL.

L'erreur réseau de **toutes** les entrées DL est disponible dans Valeurs système / Généralités

### **Contrôle capteur**

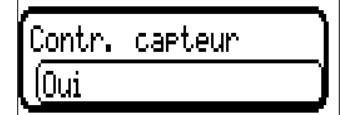

Avec la fonction Contrôle capteur réglée sur Oui, l'erreur capteur du capteur dont l'entrée DL est reprise, est disponible comme variable d'entrée d'une fonction.

### **Grandeur de mesure**

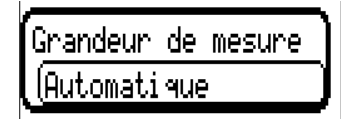

Si la grandeur de mesure **Automatique** est reprise, l'unité assignée par le capteur DL est utilisée dans le régulateur

Si Utilisateur est sélectionné, il est possible de choisir sa propre **unité,** une correction de capteur ainsi qu'une fonction de surveillance si la fonction Contrôle capteur est activée.

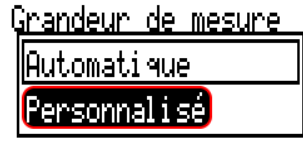

À chaque entrée DL est attribuée une **unité** qui peut être différente de l'unité du capteur DL. De nombreuses unités sont disponibles

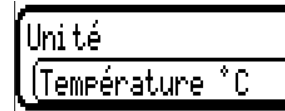

Cette sélection n'est affichée que pour la grandeur de mesure **Utilisateur.**

## **Valeur lors du timeout**

Cette sélection n'est affichée que pour la grandeur de mesure Utilisateur.

Si un délai de timeout est fixé, il est possible de déterminer si la dernière valeur transmise (« Inchangé ») ou une valeur de remplacement à sélectionner doit être affichée.

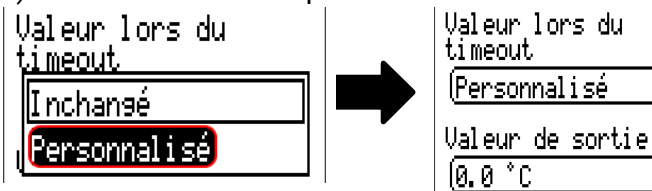

### **Correction de capteur**

Cette sélection n'est affichée que pour la grandeur de mesure **Utilisateur.** La valeur de l'entrée DL peut être corrigée selon une valeur différentielle fixe.

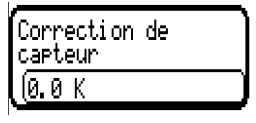

#### **Erreur capteur**

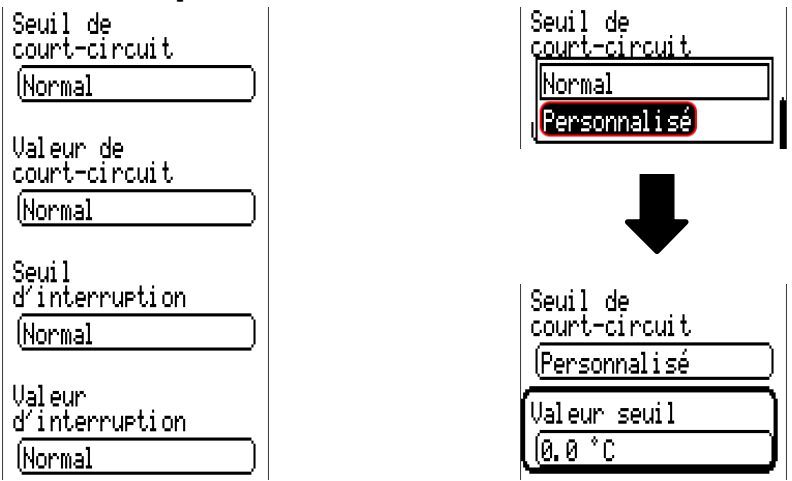

Cette sélection n'est affichée qu'en cas de contrôle capteur **actif** et pour la grandeur de mesure **Utilisateur.** Lorsque **Contrôle capteur** est actif, l'**erreur capteur** d'une entrée DL est disponible sous forme de variable d'entrée de fonctions : statut **Non** pour un capteur fonctionnant correctement et **Oui** pour un défaut (court-circuit ou interruption). Il est ainsi possible de réagir en cas de défaillance d'un capteur par exemple.

Si les seuils **normal** sont sélectionnés, un court-circuit est signalé lorsque la **limite de mesure** inférieure n'est pas atteinte et une interruption est affichée lorsque la **limite de mesure** supérieure est dépassée. Les valeurs **normal** des capteurs de température sont de -9999,9 °C pour un court-circuit et de 9999,9 °C pour une interruption. Ces valeurs sont prises en compte en cas d'erreur pour les calculs internes. Par une sélection adéquate des seuils et des valeurs pour le court-circuit et l'interruption, il est possible, en cas de défaillance d'un capteur sur le nœud d'émission, de définir une valeur fixe pour le régulateur afin qu'une fonction puisse continuer le traitement en mode de secours (hystérésis fixe : 1,0 °C).

Le seuil de court-circuit ne peut être défini qu'en dessous du seuil d'interruption.

L'erreur capteur de toutes les entrées CAN et DL est disponible dans **Valeurs système** / Généralités

### **Entrées numériques DL**

Le bus DL est préparé de manière à pouvoir reprendre également des valeurs numériques. Il n'existe cependant pas encore de cas d'application à l'heure actuelle.

Le paramétrage est presque identique à celui des entrées analogiques DL.

Sous **Grandeur de mesure / Utilisateur,** il est possible de faire passer l'**affichage** de l'entrée numérique DL sur **Non/Oui :**

# **Charge bus des capteurs DL**

L'alimentation et la transmission des signaux des capteurs DL s'opèrent **conjointement** sur une ligne bipolaire. Il est impossible d'utiliser un bloc d'alimentation externe (comme pour le bus CAN) en vue de renforcer l'alimentation électrique.

En raison du besoin relativement élevé en courant des capteurs DL, il est indispensable de respecter la « charge bus » :

Le régulateur UVR16x2 fournit la charge bus maximale de 100%. Les charges bus des capteurs DL sont indiquées dans les caractéristiques techniques de chacun de ces capteurs.

**Exemple :** Le capteur DL FTS4-50DL présente une charge bus de 25%. Il est donc possible de raccorder jusqu'à 4 capteurs FTS4-50DL au bus DL.

Bus DL

# **Sortie DL**

Des valeurs analogiques et numériques peuvent être envoyées dans le réseau de bus DL via une sortie DL. Par exemple, une **instruction numérique** pour activer un capteur O2 O2-DL peut être émise.

**Exemple :** Paramétrage de la sortie DL 1

|             | Bus DL               |
|-------------|----------------------|
| Sortie DL   |                      |
|             | <u>(1: inutilisé</u> |
|             | 2: inutilisé         |
|             | 3: inutilisé         |
|             |                      |
| Sortie DL 1 |                      |
| inutilisé   |                      |

Indication de la source dans le régulateur dont est issue la valeur de la sortie DL

- **Entrées**
- **Sorties**
- **Fonctions**
- **Valeurs fixes**
- **Valeurs système**
- **Bus CAN analogique**
- **Bus CAN numérique**

**Exemple :** valeur numérique, source du résultat de la fonction logique

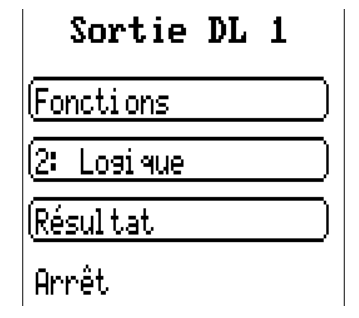

### **Désignation et adresse cible**

Désignation et indication de l'adresse cible du capteur DL à activer.

L'index n'exerce aucune influence sur l'activation du capteur  $O_2$  et peut être ignoré.

#### **Exemples :**

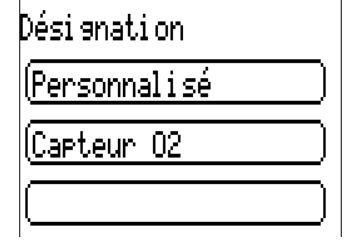

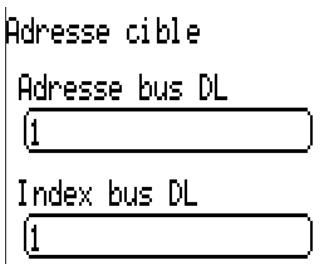

### M-Bus

Le M-Bus est un système maître-esclave pour relever les données des compteurs d'énergie et de volumes (courant, chaleur, eau, gaz).

L'entrée M-Bus est conçue pour max. 4 « unit loads » de bus M : seuls 4 compteurs bus M max. à 1 « unit load » peuvent donc être raccordés. Le régulateur (maître) lit par cycle les valeurs des différents appareils, le temps d'intervalle est réglable.

**En tant que maître, le régulateur est adapté au raccordement parallèle de max. quatre compteurs bus M (esclaves).**

Au total, chaque module transfère jusqu'à 32 valeurs bus M. Le système M-Bus ne doit contenir qu'un seul maître.

Ce menu comporte toutes les indications et tous les réglages nécessaires pour la configuration d'un réseau de M-Bus.

**Pour utiliser l'interface bus M, le cavalier correspondant doit être enfiché à la bonne position** (voir les instructions de montage « Position des cavaliers J1 et J2 »)**.**

# **Réglages**

 $M-Bus$ 

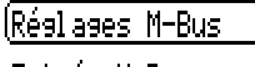

Entrée M-Bus

Les réglages généraux de l'appareil pour le bus M et les adresses des appareils à bus M sont définis dans le menu M-Bus/Réglages M-Bus.

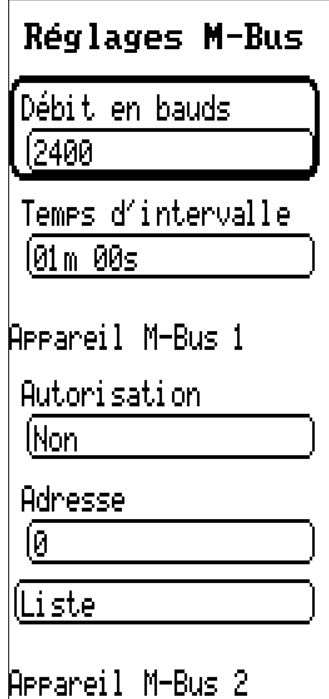

#### **Débit en bauds**

Le débit en bauds par défaut des appareils de M-Bus est de 2400 bauds. Le réglage d'usine n'a dont pas besoin d'être modifié dans la plupart des cas.

#### **Temps d'intervalle**

Les intervalles de lecture peuvent être réglés sur 10 secondes à 2 jours. Les intervalles importants sollicitent moins la batterie des compteurs de M-Bus fonctionnant sur batterie.

#### **Appareil M-Bus 1 – 4**

Pour chaque appareil de M-Bus raccordé, l'autorisation est réglée sur **« Oui »,** et l'**adresse** de l'esclave est saisie (entre 0 et 250). L'adresse esclave est réglée selon les prescriptions du fabricant sur l'appareil à M-Bus. 2 adresses esclaves identiques ne doivent pas être présentes dans le réseau de M-Bus.

Quand l'appareil de M-Bus est **raccordé,** le bouton **« Liste »** permet de **lire** les informations sur l'appareil et les données reçues.

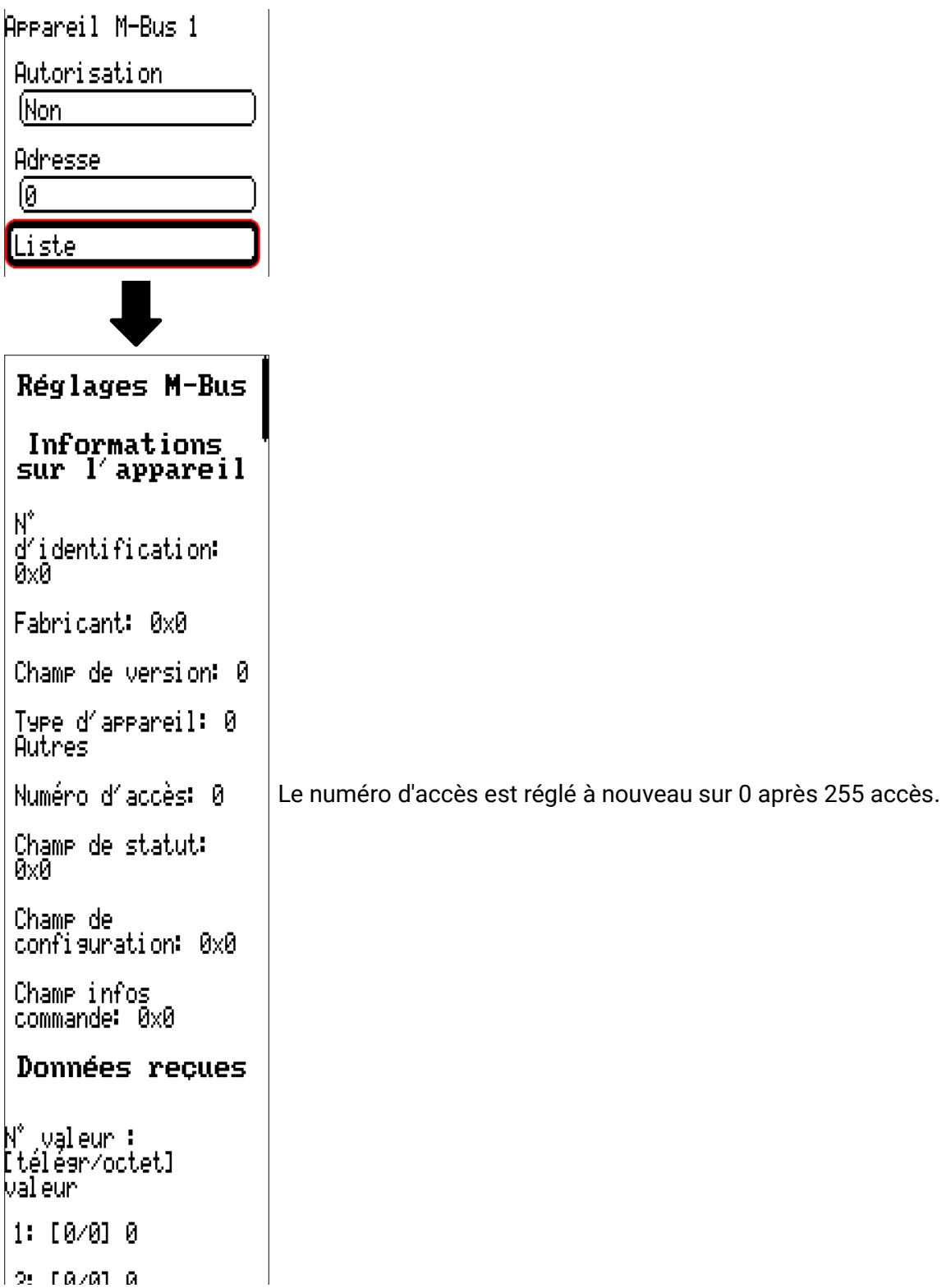

#### **Informations sur l'appareil**

Dans la zone supérieure s'affichent les informations spécifiques à l'appareil et au fabricant.

#### **Données reçues**

Il est possible d'afficher jusqu'à 128 valeurs par compteur. La liste est obtenue à partir de l'adresse du télégramme et de l'octet de départ. De plus, la valeur lue est affichée avec l'unité.

Les informations sur les valeurs figurent dans les notices du fabricant des appareils de M-Bus.

# **Entrée M-Bus**

Il est possible de programmer jusqu'à 32 entrées de M-Bus.

**Exemple :** paramétrage de l'entrée du M-Bus 1

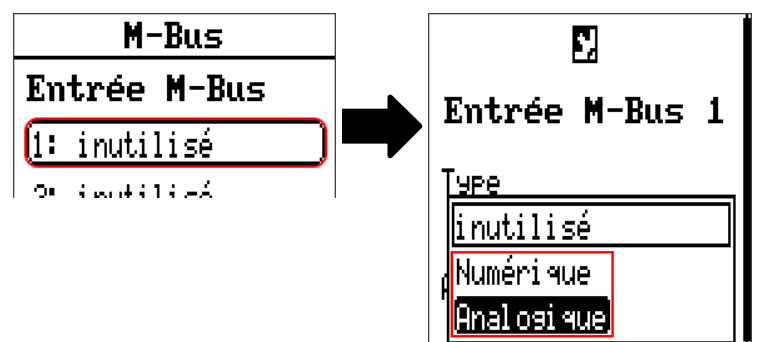

#### **Sélection : analogique** ou **numérique**

La plupart du temps, les valeurs analogiques (=valeurs chiffrées) sont reprises.

### **Généralités**

**Appareil :** saisir le numéro d'appareil selon les réglages de l'appareil (1 – 4)

**Type de données :** sélection entre Valeur et Informations sur l'appareil

**Numéro de valeur M-Bus :** saisie du numéro de valeur de la « Liste » des informations d'appareil relevées (menu C.M.I. Réglages M-Bus).

**Diviseur / Facteur :** saisir un diviseur ou d'un facteur pour adapter la valeur lue à la grandeur réelle (p. ex. position correcte de la virgule).

### **Désignation**

Une désignation propre peut être attribuée à chaque entrée de M-Bus. La désignation est sélectionnée à partir des différents groupes de désignations ou de désignations personnalisées. De plus, il est possible d'attribuer jusqu'à 16 numéros d'index.

### **Grandeur de mesure**

Si la grandeur de mesure « Automatique » est reprise, l'unité assignée par le capteur de M-Bus est utilisée dans le module.

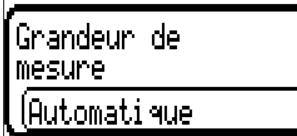

Si **« Personnalisé »** est sélectionné, il est possible de choisir sa propre unité, une correction de capteur ainsi qu'une fonction de surveillance si la fonction Contrôle capteur est activée.

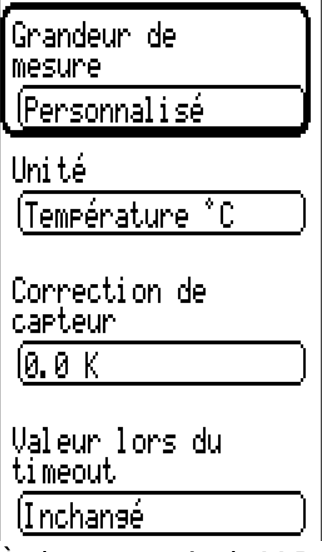

À chaque entrée de M-Bus est attribuée une **unité** qui peut être différente de l'unité de l'appareil de M-Bus. De nombreuses unités sont disponibles.

#### **Correction de capteur**

La valeur de l'entrée de M-Bus peut être corrigée selon une valeur différentielle fixe.

#### **Valeur lors du timeout**

Cette sélection n'est affichée que pour la grandeur de mesure « Personnalisé ». Cette application n'est actuellement pas encore disponible.

#### **Contrôle capteur**

Avec la fonction Contrôle capteur réglée sur « **Oui** », l'**erreur capteur** de la valeur de M-Bus est disponible comme variable d'entrée numérique d'une fonction.

Cette application n'est judicieuse que lorsque des valeurs seuil et de sortie personnalisées ont été définies.

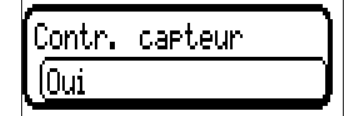

#### **Erreur capteur**

Cette sélection n'est affichée que pour la grandeur de mesure « **Personnalisé** » et pour le **contrôle capteur actif.**

**Erreur capteur :** statut « **Non** » pour une valeur correcte **dans les limites** des valeurs seuil et « **Oui** » pour une valeur **hors des limites** des valeurs seuil. Il est ainsi possible de réagir en cas de défaillance d'un appareil de M-Bus par exemple

Pour une utilisation judicieuse du contrôle de capteur, les seuils de court-circuit et d'interruption doivent être changés de « Standard » en « **Personnalisé** » et les valeurs seuil souhaitées doivent être définies. Ensuite, les valeurs de court-circuit et d'interruption souhaitées sont définies par l'utilisateur.

Si la valeur de mesure **n'atteint pas** le **seuil de court-circuit** ou si elle **dépasse** le **seuil d'interruption,** les **valeurs de sortie** correspondantes sont reprises au lieu de la valeur de mesure.

Par une sélection adéquate des seuils et des valeurs de sortie, le module peut définir une valeur fixe en cas de défaillance d'une valeur de mesure pour qu'une fonction puisse continuer le traitement en mode de secours (hystérésis fixe : 10 ou 1,0 °C).

Le seuil de court-circuit ne peut être défini qu'en dessous du seuil d'interruption.

#### **Exemple :** température

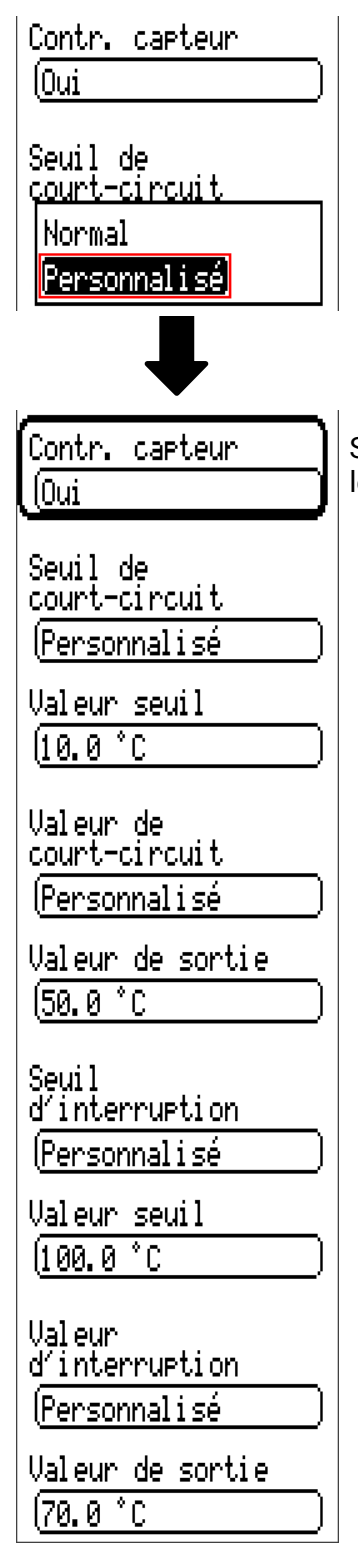

Si la valeur de mesure tombe en dessous de 10 °C, 50 °C s'affiche. Si la valeur de mesure dépasse 100 °C, 70 °C s'affiche.

#### Modbus

## Modbus

(pour régulateur UVR610-**MODB** uniquement)

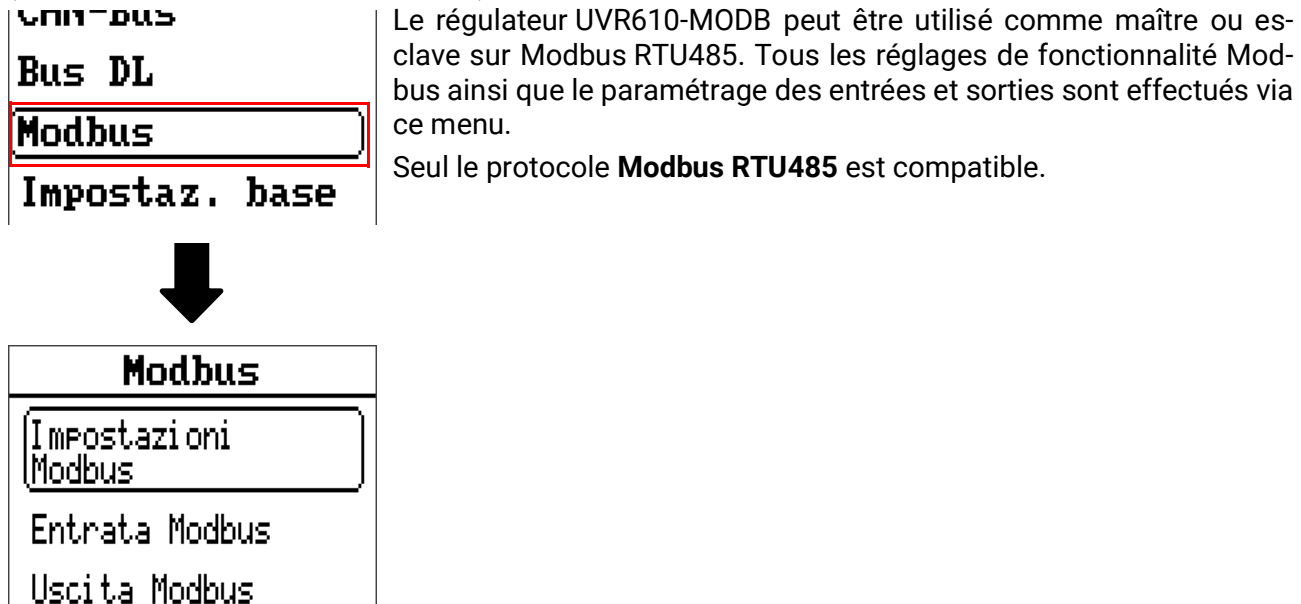

# **Réglages Modbus**

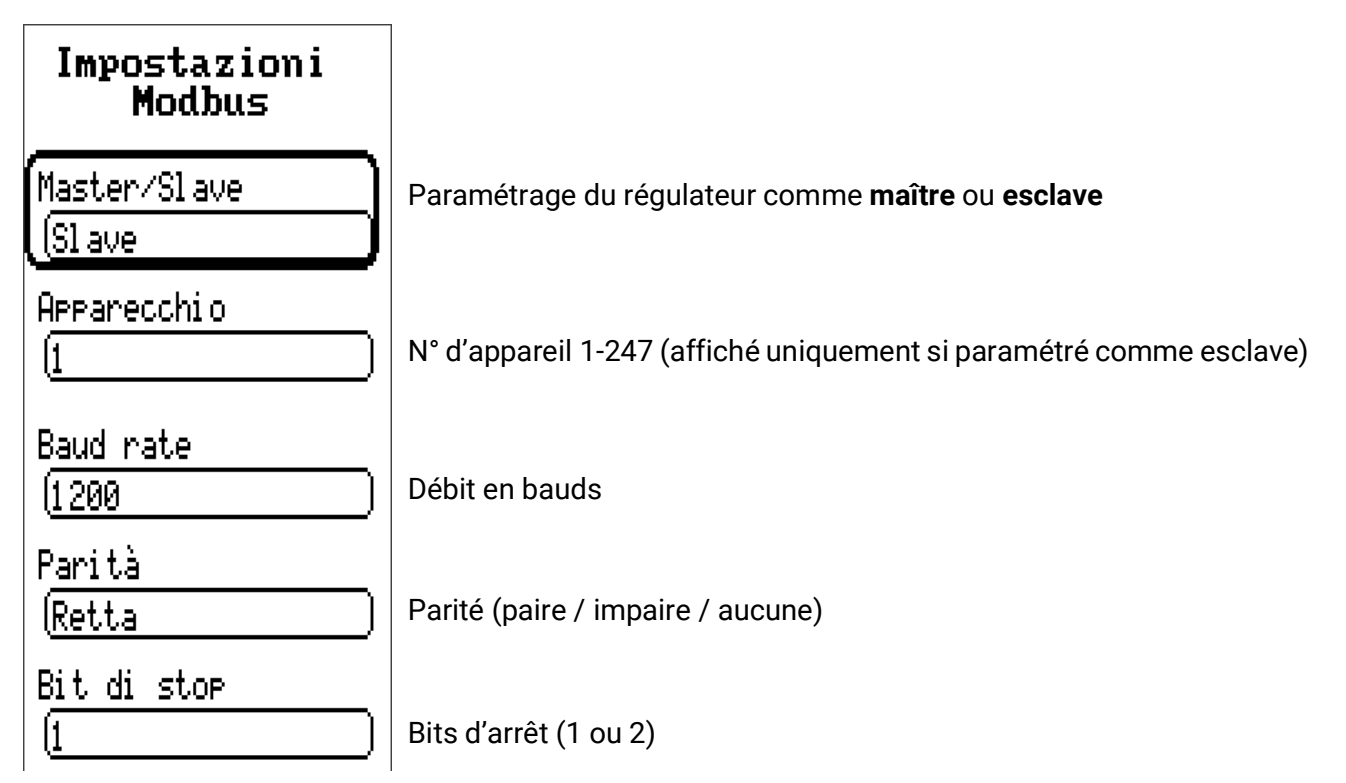

# **Entrée Modbus**

Les entrées peuvent être paramétrées comme étant **analogiques** (valeur chiffrée) ou **numériques** (marche/arrêt ou oui/non).

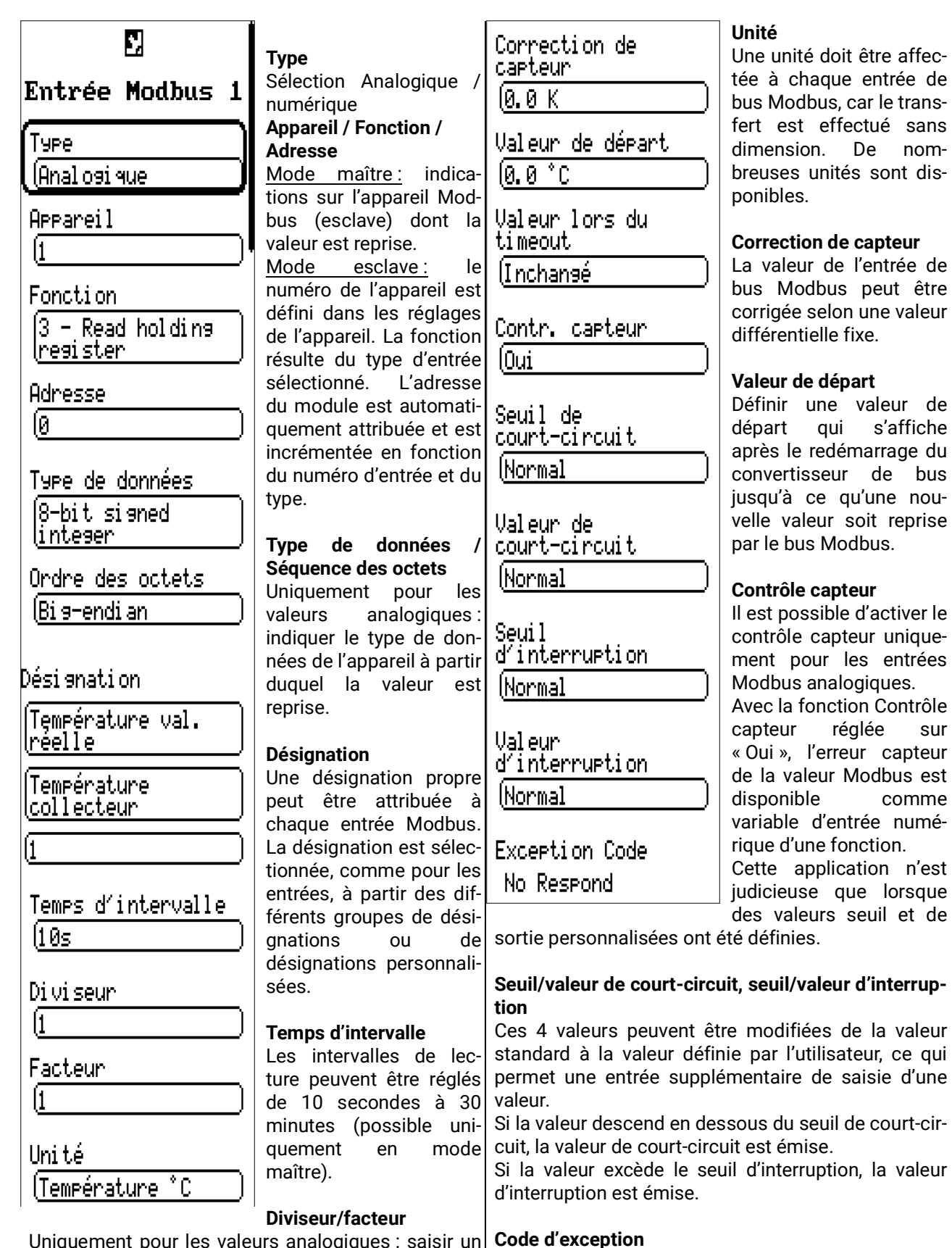

Uniquement pour les valeurs analogiques : saisir un diviseur ou un facteur

pour adapter la valeur envoyée à l'appareil de destination (p. ex. position correcte de la virgule).

Code d'erreur en cas de problèmes avec l'interrogation de l'appareil esclave. Le code est renouvelé seu-

lement après écoulement du délai d'intervalle.

# **Sortie Modbus**

Les sorties peuvent être paramétrées comme étant **analogiques** (valeur chiffrée) ou **numériques** (marche/arrêt ou oui/non).

pour adapter la valeur La valeur à émettre est М émise à l'appareil de desd'abord sélectionnée (fonction, valeur fixe, tination. Seuls des en cas de Sortie Modbus 1 valeur système, bus DL, modification  $\rangle$ nombres entiers sans bus CAN) unité peuvent être trans-110 Fonctions En fonction de la sélecmis au Modbus. Exemple : la températion, les deux entrées suill: Solaire 1 Temps de blocage ture de 37,5 °C est émise vantes diffèrent. 11 Øs. La valeur actuelle est affisous la forme « 375 ». Si lCircuit solaire chée. seul le nombre « 37 » Arrêt doit être émis, il convient Envoyer dans de saisir un diviseur de **Type** l'intervalle Type: Sélection Analogique 10. (Non numérique (Anal osi que **Condition d'émission** Condition d'émission **Désignation Analogique :** Dési anat.i on. Une désignation propre En cas de modification > en cas de peut être attribuée à  $1.0 K:$ modification Température val. chaque sortie Modbus. La Pour toute modification [Non lréelle. désignation est sélectionde la valeur actuelle par rapport à la dernière née, comme pour les Temps de blocase lT.solaire dép. entrées, à partir des diffévaleur supérieure à 1,0 K, 110s rents groupes de désignaun nouvel envoi est tions ou de désignations effectué. L'unité de la personnalisées. source est reprise Arrareil Envoyer dans (valeur minimale : 0,1 K). l'intervalle **Appareil / Fonction /**  Temps de blocage 10 s : (Non **Adresse** Si la valeur est modifiée Fonction Mode maître : ces indicade plus de 1,0 K en 16 - Preset single **Exception Code** tions se réfèrent à l'appal'espace de 10 secondes lregister. reil de destination depuis la dernière trans-No Researd (esclave) et ne sont donc mission, elle est quand Adresse. possibles qu'en mode|même retransmise après 10 secondes (valeur 10 maître. minimale : 1 seconde). Mode esclave : le numéro Temps d'intervalle 5 m : de l'appareil est défini La valeur est dans tous les cas transmise toutes les Type de données 5 minutes, même si elle n'a pas changé de plus dans les réglages de 18-bit sianed l'appareil. La fonction de 1,0 K depuis la dernière transmission (valeur linteger résulte du type d'entrée minimale : 1 minute). sélectionné. L'adresse du **Numérique :** Ordre des octets module est automatique-En cas de modification Oui/Non : (Bi s-endi an ment attribuée et est Envoi du message en cas de modification d'état. incrémentée en fonction Temps de blocage 10 s Di vi seur du numéro d'entrée et du Si la valeur est modifiée en l'espace de 10 s depuis la dernière transmission, elle est tout de même retransl1 type. **Type de données /** mise après 10 secondes (valeur minimale : Facteur **Séquence des octets** 1 seconde). Uniquement pour les Temps d'intervalle 5 m : valeurs analogiques : indi-La valeur est dans tous les cas transmise toutes les 5 minutes, même si elle n'a pas changé depuis la der-

quer le type de données de la valeur émise dans le convertisseur de bus (ajusté à l'appareil de destination).

#### **Diviseur/facteur**

Uniquement pour les valeurs analogiques : saisir un diviseur ou un facteur

**Code d'exception** Code d'erreur en cas de problèmes avec l'interrogation de l'appareil esclave. Le code est renouvelé seulement après écoulement du délai d'intervalle.

nière transmission (valeur minimale : 1 minute).

54

# Réglages de base

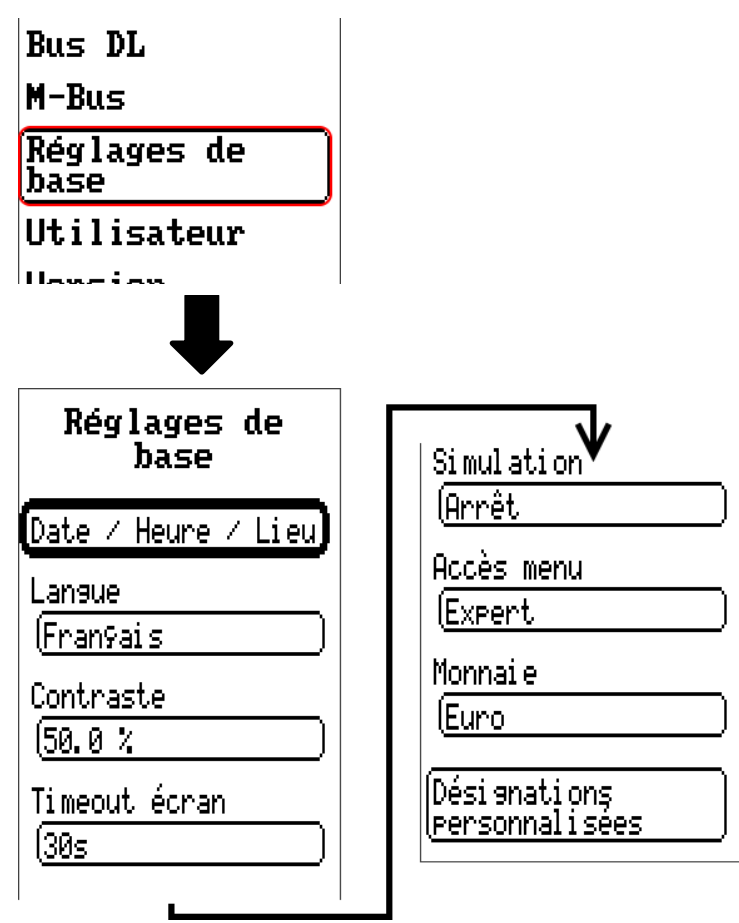

Certains points de menu ne s'affichent qu'en mode Expert et/ou Technicien. Ce menu permet de réaliser des réglages applicables par la suite à tous les autres menus.

## **Langue**

Choix de la langue de l'affichage

## **Contraste**

Contraste de l'écran, en pourcentage.

## **Luminosité**

Choix de la luminosité de l'écran pour l'adapter à la luminosité ambiante (plage de réglage : 5,0 – 100,0%)

# **Timeout écran**

L'écran s'éteint en l'absence d'activité de l'utilisateur au bout d'un délai réglable. L'écran est réactivé par effleurement de l'interface utilisateur (plage de réglage : de 5 secondes à 30 minutes)

# **Simulation**

Possibilité d'activer le mode de simulation (uniquement en mode Expert) :

- Pas de calcul de la valeur moyenne de la température extérieure dans la régulation du circuit de chauffage.
- Toutes les entrées de température sont mesurées en tant que sondes PT1000, même si un autre type de capteur est défini.
- Pas d'évaluation d'un capteur ambiant en tant que RAS.

**Sélection** : **OFF**

**Analogique –** Simulation avec le kit de développement EWS16x2 **Tableau simul. CAN** – Simulation avec le SIM-BOARD-USB-UVR16x2 dans une installation

Le mode de simulation se termine automatiquement en quittant le niveau Expert.

## **Monnaie**

Choix de la devise pour le décompte du rendement

### **Accès menu**

Définit depuis quel niveau d'utilisateur l'accès au **menu principal** est autorisé.

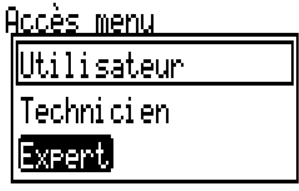

Si l'accès n'est autorisé qu'au **technicien** ou à l'**expert**, le **mot de passe** correspondant doit être saisi lors de l'accès au menu principal.

# **Désignations personnalisées**

Ce menu permet de saisir des désignations personnalisées **pour tous les éléments du régulateur,** de les modifier ou de les supprimer. Ce menu ne peut être sélectionné que depuis le niveau Technicien ou Expert.

Vue avec désignations déjà définies

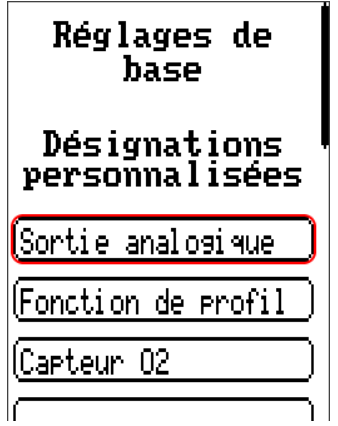

Les lettres/chiffres/symboles sont saisis les uns après les autres.

 $\overline{\phantom{0}}$ 

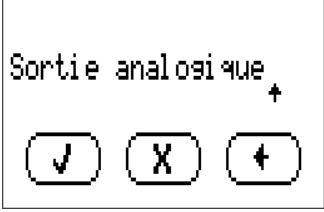

 $\Gamma$ 

L'utilisateur peut définir jusqu'à **100** désignations **différentes.** Le nombre maximal de caractères par désignation est **23.**

Les désignations déjà définies sont disponibles pour tous les éléments (entrées, sorties, fonctions, valeurs fixes, entrées et sorties de bus).

Utilisateur

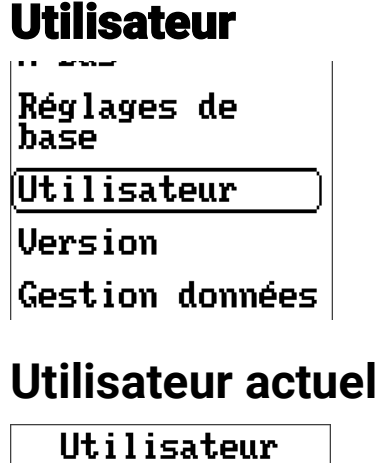

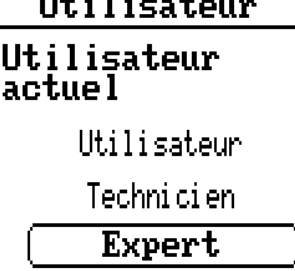

Sélection déterminant si l'utilisateur a le niveau **Expert, Technicien** ou **Utilisateur.**

Pour l'accès au niveau Technicien ou Expert, la saisie d'un **mot de passe** pouvant être attribué par le programmeur est obligatoire.

**Après le chargement des données de fonction du niveau Expert ou Technicien, le régulateur revient au niveau Utilisateur et reprend les mots de passe programmés.**

**Après le démarrage, le régulateur se trouve toujours au niveau Utilisateur.**

## **Modifier le mot de passe**

#### Utilisateur

Utilisateur actuel

> Utilisateur Technicien

> > Expert

<mark>(</mark>Modifier mot de <mark>| Passe technicien</mark> Modifier mot de <mark>l</mark>rasse exrert

L'**expert** peut modifier les mots de passe du technicien et de l'expert. Le **technicien** peut uniquement modifier le mot de passe du technicien. La longueur du mot de passe et le type des caractères peuvent être choisis au gré de chacun.

Pour modifier un mot de passe, il faut tout d'abord entrer l'ancien mot de passe.

#### **Liste des actions autorisées**

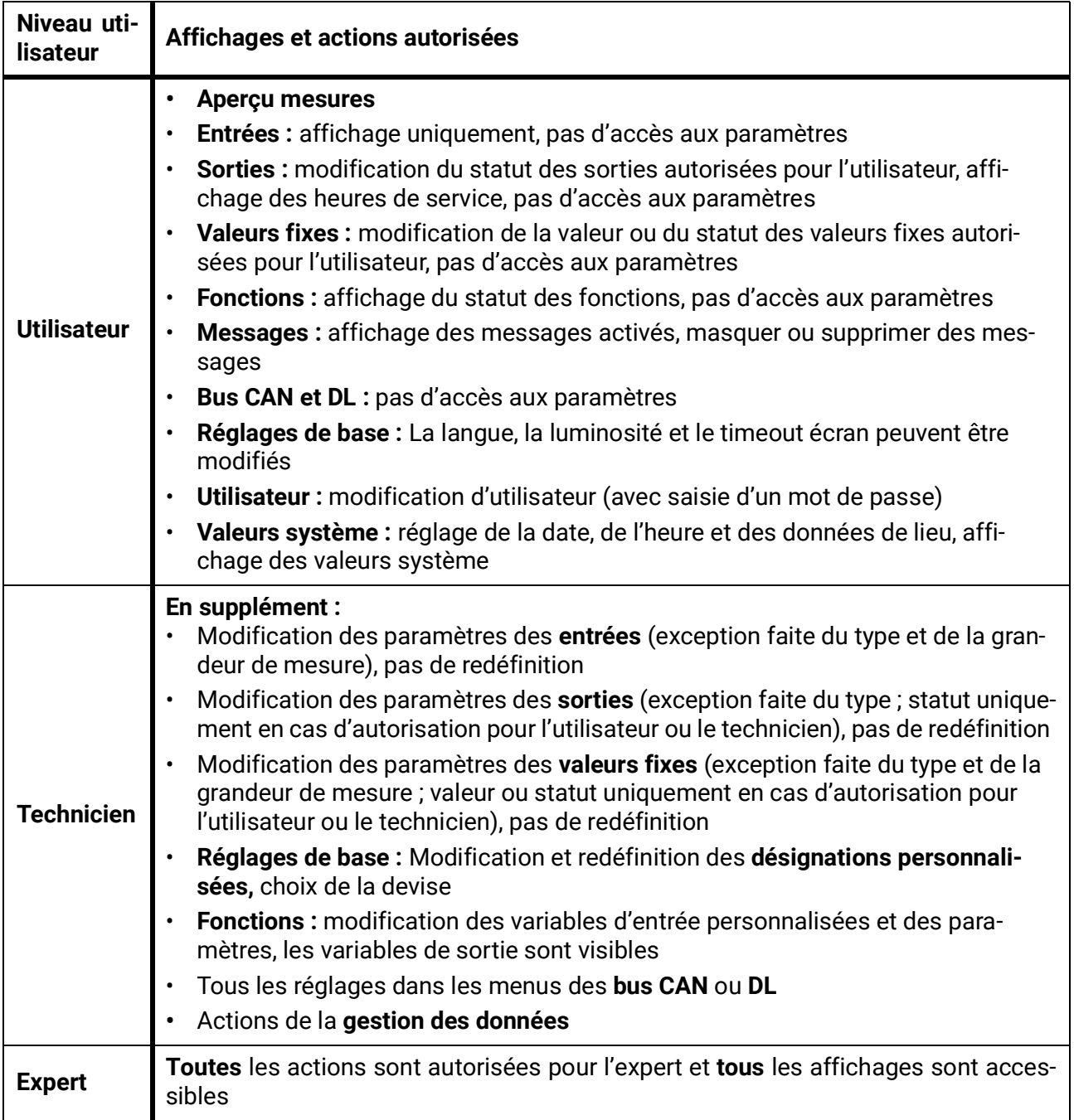

#### **Commutation automatique**

Normalement, le régulateur repasse automatiquement en **mode utilisateur** 30 minutes **après la connexion** en tant qu'expert ou technicien.

À des fins de programmation ou de test, cette commutation automatique peut être désactivée si l'expert sélectionne le menu « Modifier mot de passe expert », saisit d'abord l'ancien mot de passe, puis ne saisit **rien** (même pas « 0 ») et confirme avec la coche. Le même principe s'applique également en substance au mot de passe du technicien.

Lorsqu'une nouvelle programmation est chargée, le régulateur revient au niveau Utilisateur ; le mot de passe expert attribué par le programmeur est alors valable.

# Version et numéro de série

Ce menu comprend le numéro de série, les données de production internes et le nom des données de fonction actuelles.

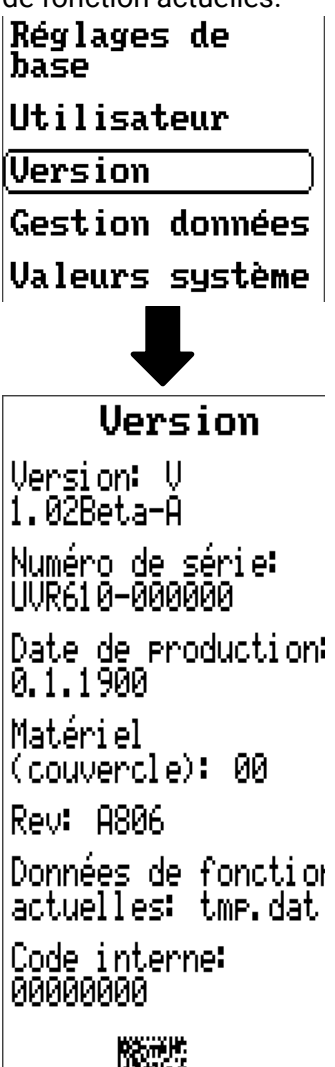

Le numéro de série peut également être lu sur la plaque signalétique du régulateur.

# Gestion données

#### **Utilisable uniquement en mode Technicien ou Expert**

Les actions suivantes peuvent être effectuées dans ce menu :

- Enregistrer, charger ou supprimer les données de fonction
- Charger le micrologiciel
- Affichage d'état du transfert de données
- Redémarrage du régulateur

#### Utilisateur

**Version** 

Gestion données)

**Valeurs système** 

# **Données de fonction**

Gestion données

Données de fonction

Charger...

Ennesistren...

Réinitialisation totale

Données de fonction actuelles: tmp.dat Nom des données de fonction actuelles

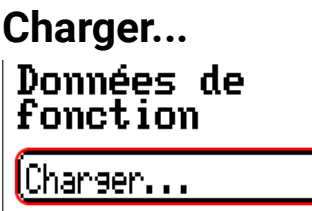

Des données de fonction peuvent être chargées depuis la carte SD dans le régulateur ou dans d'autres appareils x2.

Il est possible d'enregistrer plusieurs données de fonction.

Le transfert de données est possible uniquement après la saisie du mot de passe **Technicien** ou **Expert** de l'appareil cible.

Après la sélection des données de fonction souhaitées (fichier \*.dat), vous devez indiquer comment les niveaux de compteur et les valeurs de calibrage du calorimètre doivent être traités.

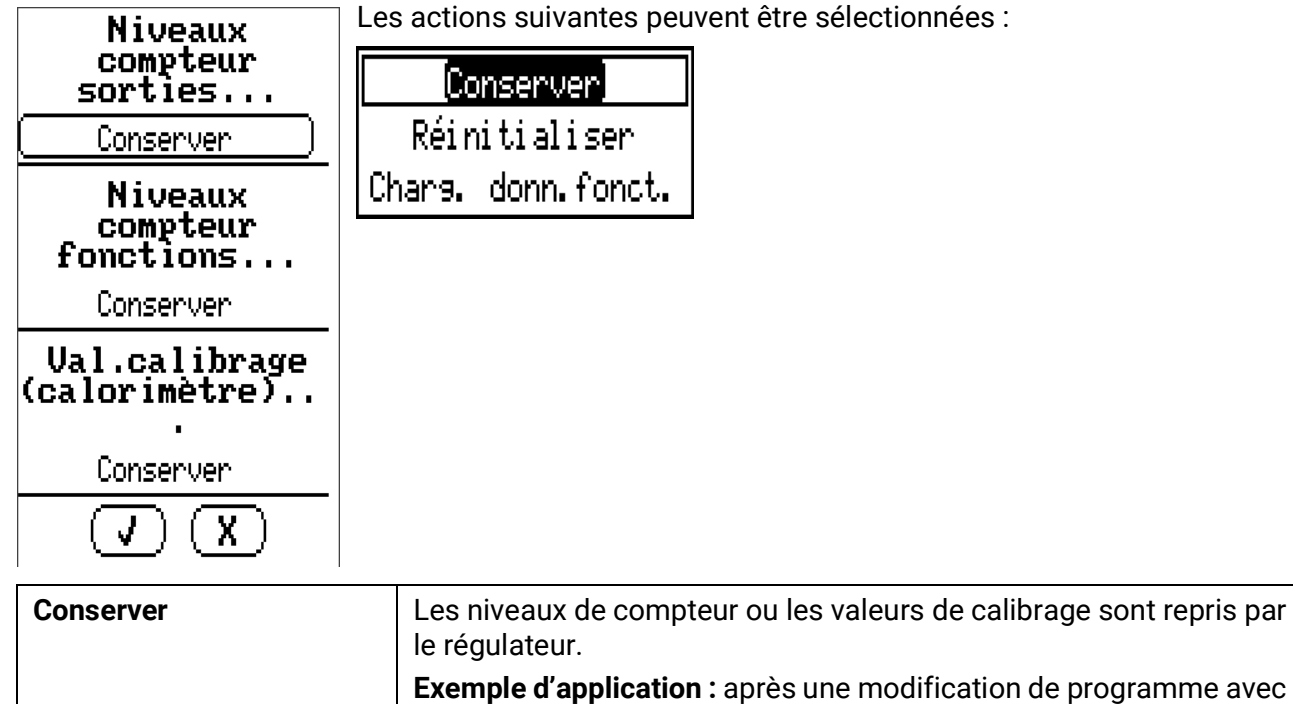

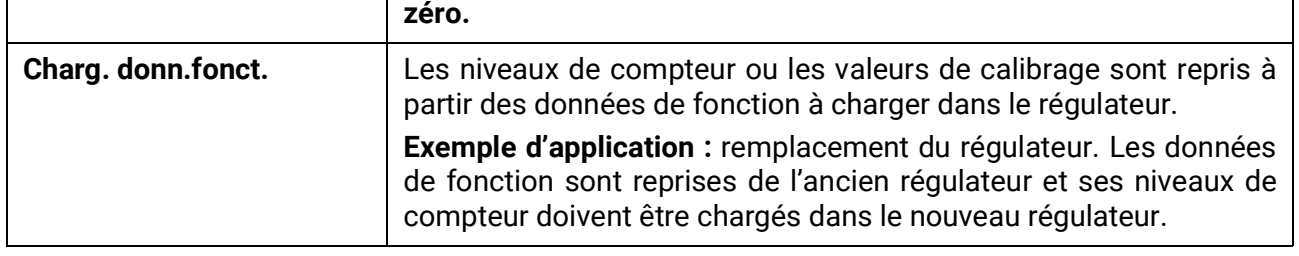

**Réinitialiser** Les niveaux de compteur ou les valeurs de calibrage sont **remis à**

TAPPS2

Les nouvelles données de fonction sont chargées après effleurement de  $\left(\begin{array}{c} \mathbf{I} \end{array}\right)$ , l'action est interrompue avec /

Si des données de fonction sont chargées dans le régulateur, un fichier \_Backup.dat contenant les anciennes données de fonction est créé sur la carte SD.

**Après le chargement des données de fonction, le régulateur revient au niveau Utilisateur.**

### **Supprimer, renommer et envoyer des fichiers enregistrés**

Pour renommer ou supprimer des fichiers enregistrés, il faut effleurer l'icône Plus. Une sélection s'affiche ensuite :

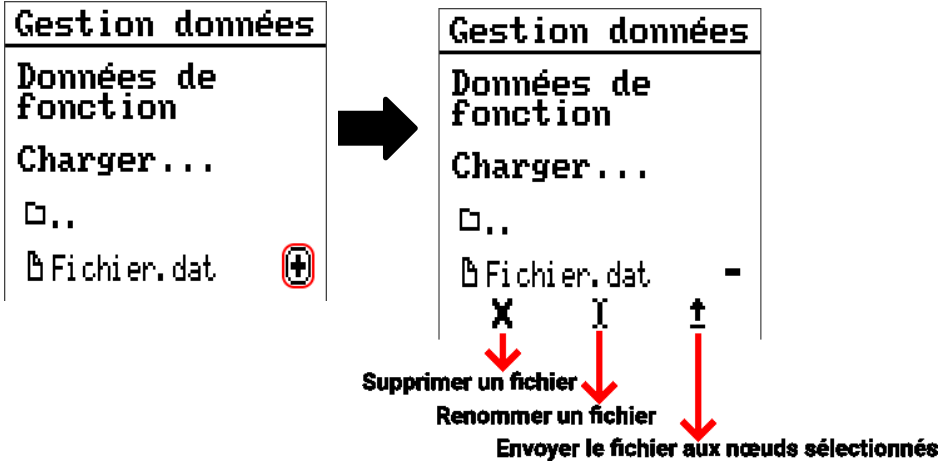

Effleurer à nouveau le symbole permet un retour à partir de cette sélection.

#### **Supprimer un fichier**

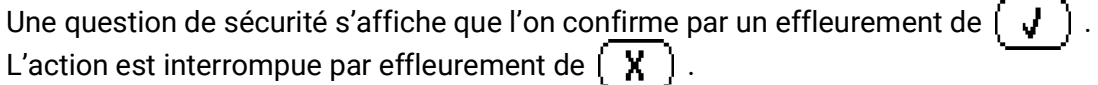

#### **Renommer un fichier**

Un clavier permet de modifier le nom du fichier (ne pas utiliser de caractères accentués). Le nom de fichier doit comporter max. 63 caractères et aucun point ni accent

#### **Envoyer le fichier aux nœuds sélectionnés**

Cette fonction permet d'envoyer des données de fonction à d'autres participants au bus CAN dotés de la technique x2 (p. ex. RSM610, CANEZ2, CAN-I/O45).

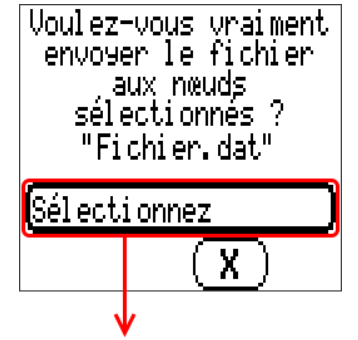

Sélection du numéro de nœud suivi de l'effleurement de  $\mathbf{I} \cdot \mathbf{J}$ 

### **Enregistrer...**

[Enresistrer...

Les données de fonction actuelles peuvent être enregistrées sur une **carte SD.**

Les données de fonction peuvent recevoir leur propre désignation. Il est possible d'enregistrer plusieurs données de fonction.

#### **Exemple :**

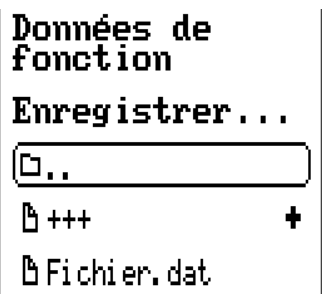

Dans cet exemple, plusieurs données de fonction sont déjà enregistrées sur la carte SD.

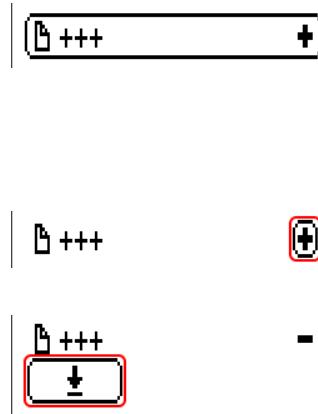

- Taper dans le champ de commande pour enregistrer les données de fonction sous un **nouveau** nom. Cela permet d'attribuer un nouveau nom et d'enregistrer le fichier (ne pas utiliser de caractères accentués). Le nom de fichier peut être composé de 63 caractères maximum, sans point ni accent.
- Pour charger les données de fonction d'un autre appareil x2 sur la carte SD du régulateur, appuyer sur le symbole Plus.
- Le bouton de commande se déroule et la flèche est sélectionnée.

Il faut alors indiquer le nœud et il est également possible de saisir un nom de fichier propre.

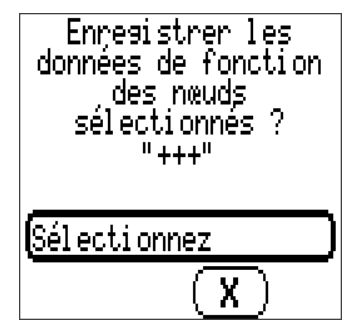

# **Micrologiciel / charger...**

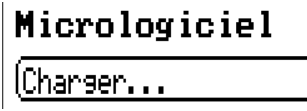

Le micrologiciel (= système d'exploitation, fichier **\*.bin**) peut être chargé de la carte SD vers le régulateur ou encore vers d'autres appareils x2 (exception : autres appareils UVR16x2) raccordés au bus CAN. Il est possible d'enregistrer plusieurs versions du système d'exploitation sur la carte SD.

Le transfert de données est possible uniquement après la saisie du mot de passe **Technicien** ou **Expert** de l'appareil cible.

Comme pour le chargement des données de fonction, les fichiers du micrologiciel enregistrés peuvent être supprimés, renommés ou chargés dans d'autres appareils x2.

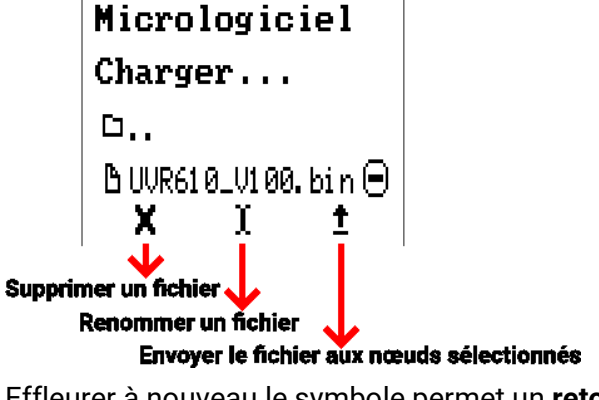

Effleurer à nouveau le symbole permet un **retour** à partir de cette sélection.

### **Statut**

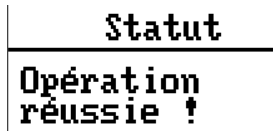

Est indiqué ici si des données ont été transférées correctement via la gestion des données depuis la carte dans le régulateur, ou inversement.

Cet affichage d'état ne s'applique pas aux transferts de données **depuis** un autre régulateur, un C.M.I. ou un moniteur CAN.

# **Réinitialisation totale**

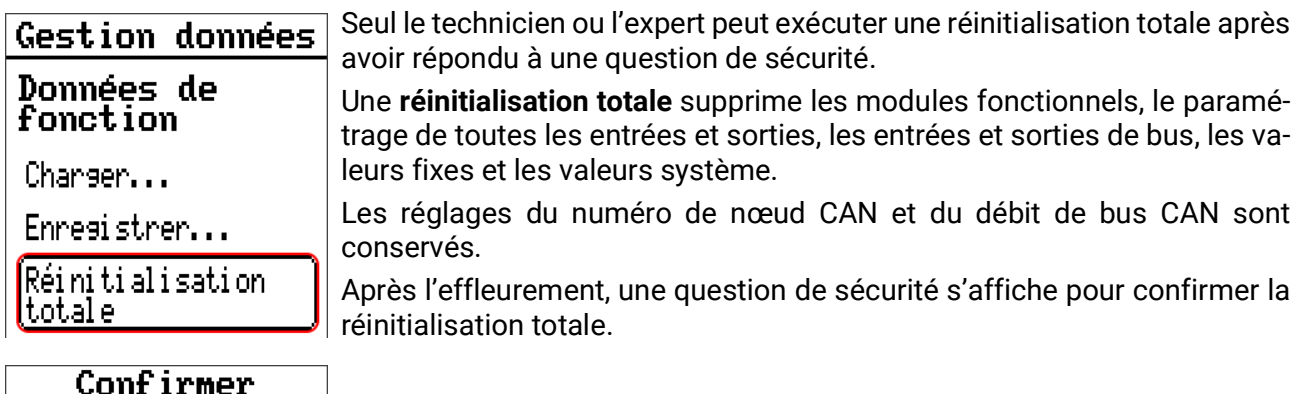

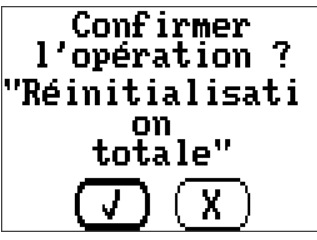

Pour répondre à cette question, vous devez effleurer la coche  $\begin{pmatrix} \mathbf{V} \end{pmatrix}$ (= oui) ou la croix  $\left(\overline{X}\right)$  (= non).

En cas de réinitialisation totale, un fichier **\_Backup.dat** contenant les anciennes données de fonction est créé sur la carte SD.

# **Redémarrer**

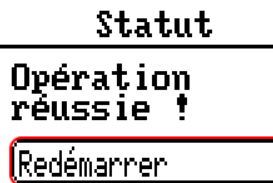

**Réinitialisation**

À la fin du menu Gestion Données, il est possible d'effectuer un redémarrage du régulateur après avoir répondu à une question de sécurité sans couper le régulateur du réseau électrique.

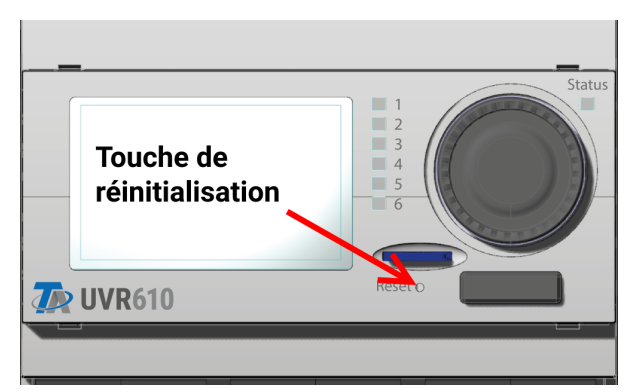

Pour redémarrer le régulateur, appuyez brièvement sur la touche de réinitialisation (avec un stylo fin) à l'avant du régulateur et relâchez-la avant que le signal sonore ne s'arrête (= réinitialisation).

# **Change-Log**

Toute modification apportée dans le régulateur est consignée, avec le moment précis, dans le fichier **CHANGE.LOG** sur la carte SD du régulateur et peut donc faire l'objet d'un suivi.

### Valeurs système

Ce menu affiche le statut des valeurs système disponibles en tant que **source** pour les variables d'entrée de fonction et les sorties CAN et DL.

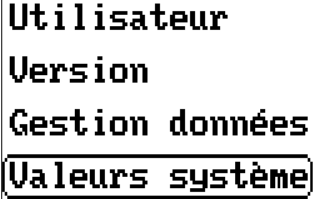

Les valeurs système sont réparties en **4 groupes :**

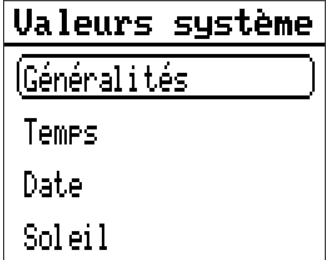

#### **Valeurs système « Généralités »**

Ces valeurs système permettent de surveiller le système de régulation avec une programmation correspondante.

- 
- **• Message (Message) • Démarrage régul. • Erreur capteur DL •** Message (Avertissement) **•** Erreur capteur entrées
	-
	-
- 
- **• Message (Défault) • Erreur capteur CAN • Erreur réseau DL**
	- **• Message (Erreur) • Connexion CAN • Nœud CAN**

Une valeur système indique si un message du type indiqué est actuellement actif sur le régulateur.

Démarrage régul. génère, 40 secondes après la mise en marche de l'appareil ou une réinitialisation, une impulsion de 20 secondes et sert à surveiller les démarrages du régulateur (p. ex. après des coupures de courant) dans l'enregistrement de données. Il faut à cet effet régler le temps d'intervalle sur 10 secondes dans l'enregistrement de données.

**Erreur capteur** et **Erreur réseau** sont des valeurs numériques globales (Non/Oui) sans référence au statut d'erreur d'un capteur ou d'une entrée réseau en particulier.

Si l'un des capteurs ou l'une des entrées réseau présente une erreur, le statut de groupe concerné passe de **Non** à **Oui.**

#### **Valeurs système « Temps » Valeurs système « Date »**

- **Seconde** (de l'heure en cours) **• Jour**
- **Minute** (de l'heure en cours) **• Mois**
- 
- 
- 
- **• Impulsion heure • Jour de l'année**
- **Heure d'été** (valeur num. ARRÊT/MARCHE) **• Impulsion jour**
- 

- 
- 
- **Heure** (de l'heure en cours) **Année** (sans indication de siècle)
- **• Impulsion seconde Jour de la semaine** (commençant le lundi)
- **• Impulsion minute • Semaine calendaire**
	-
	-
- **• Heure** (hh:mm) **• Impulsion mois**
	- **• Impulsion année**
	- **• Impulsion semaine**

Les valeurs « Impulsion » génèrent une impulsion par unité de temps.

#### **Valeurs système « Soleil »**

- **Lever du soleil** (heure)
- **Coucher du soleil** (heure)
- **Min jusqu'au lever du soleil** (le même jour sans passer par minuit)
- **• Min depuis le lever du soleil**
- **• Min jusqu'au coucher du soleil**
- **Min jusqu'au coucher du soleil** (le même jour sans passer par minuit)
- **Hauteur du soleil** (voir la fonction d'ombrage)
- **Direction du soleil** (voir la fonction d'ombrage)
- **Hauteur du soleil > 0°** (valeur num. Oui/Non)
- **Hauteur max. du soleil** (heure)

# Témoin de contrôle LED

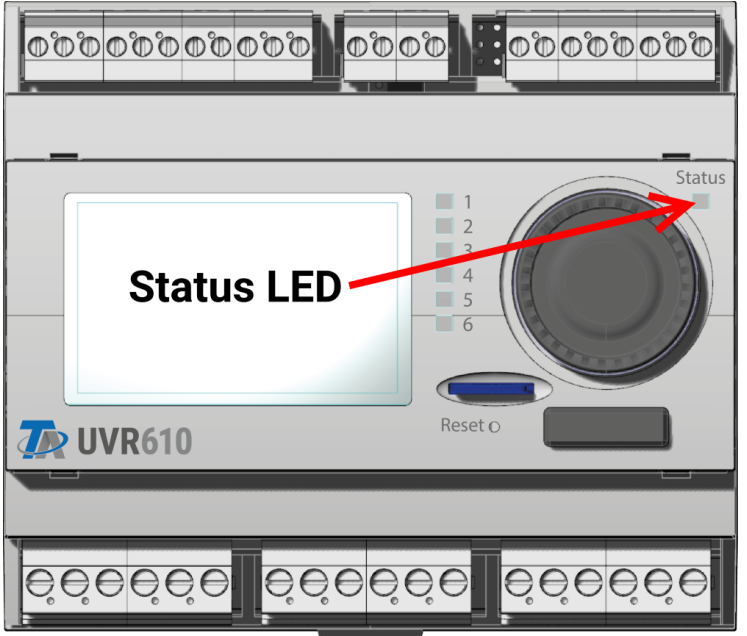

Le témoin de contrôle LED peut afficher des états différents grâce à trois couleurs.

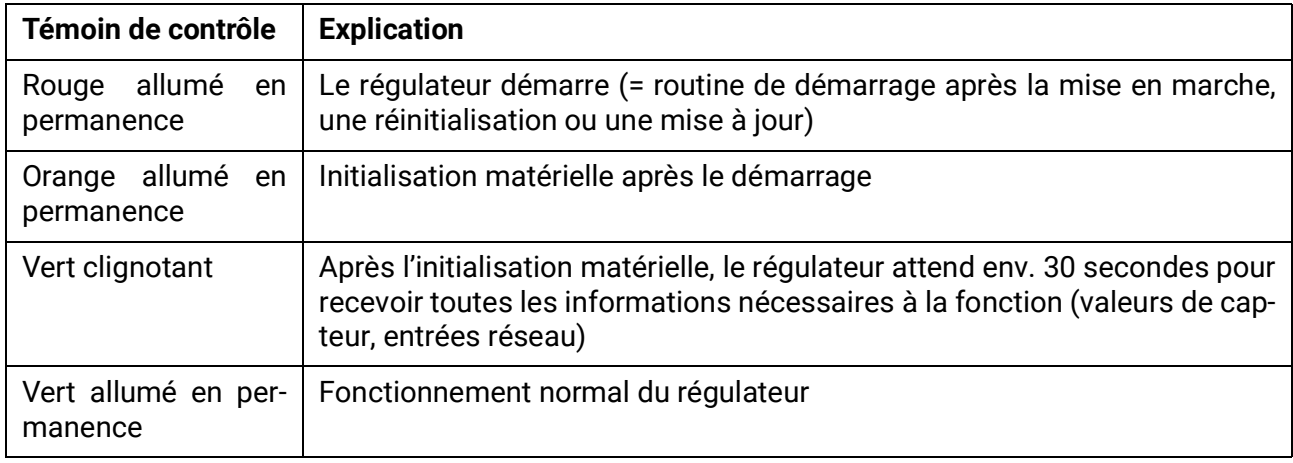

#### **Affichages au démarrage du régulateur**

Un **message** actif peut être affiché par un affichage LED modifié. Le réglage s'opère dans le menu de **paramétrage** de la fonction **Message.**

Sous réserve de modifications techniques ainsi que d'erreurs typographiques et de fautes d'impression. La présente notice est valable uniquement pour les appareils dotés de la version de micrologiciel correspondante. Nos produits connaissant des progrès techniques et un développement permanents, nous nous réservons le droit d'effectuer des modifications sans notification particulière. © 2019

#### **Mentions légales**

Les présentes instructions de commande sont protégées par droits d'auteur. Toute utilisation en dehors des limites fixées par les droits d'auteur requiert l'accord de la société Technische Alternative RT GmbH. Cette règle s'applique notamment pour les reproductions, les traductions et les médias électroniques.

# **Technische Alternative RT GmbH**

A-3872 Amaliendorf, Langestraße 124

Tel.: +43 (0)2862 53635 Fax +43 (0)2862 53635 7

E-Mail:  $\text{mail@ta.co.at}$  $\text{mail@ta.co.at}$  $\text{mail@ta.co.at}$  [---](http://www.ta.co.at) www.ta.co.at --

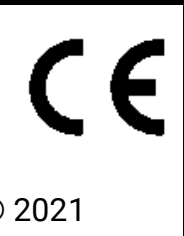